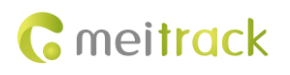

# **MEITRACK SMS Protocol**

**Applicable Model: All models**

# **Change History**

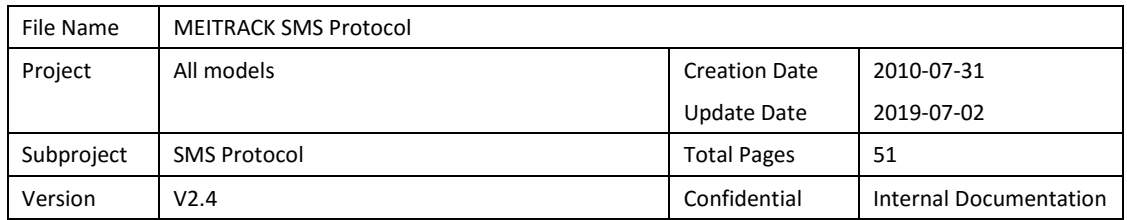

# **Contents**

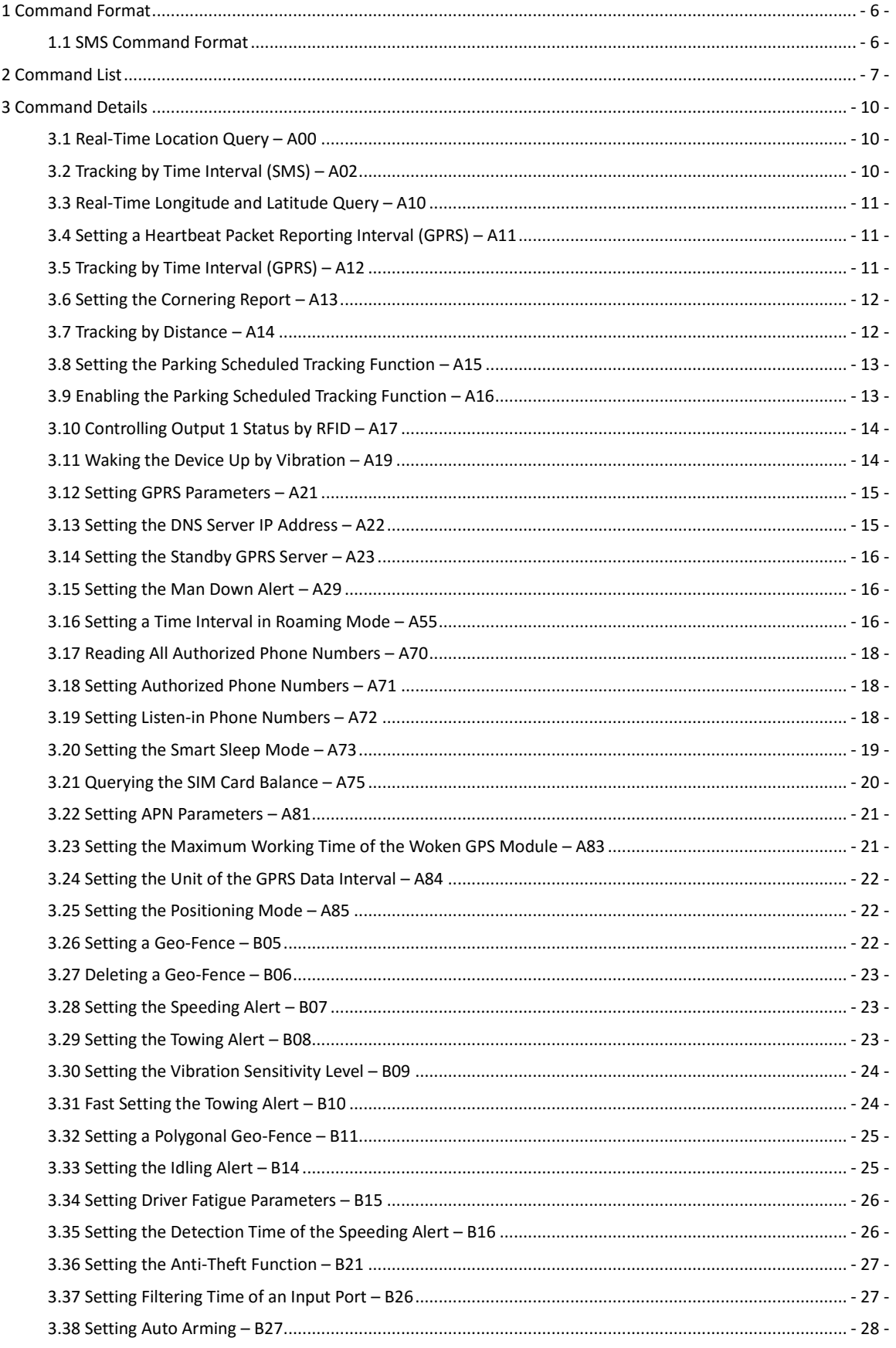

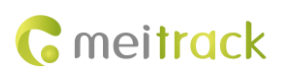

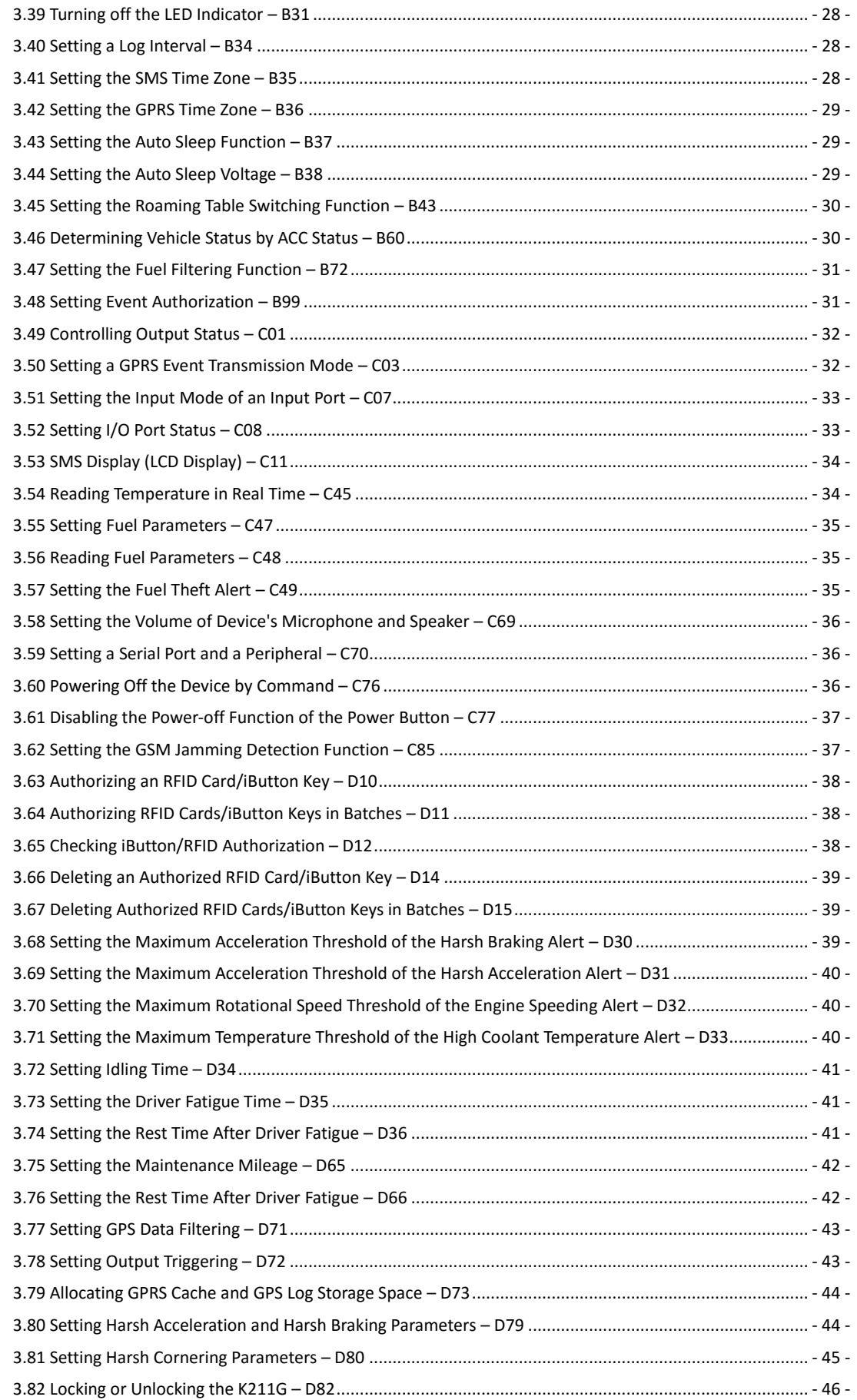

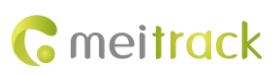

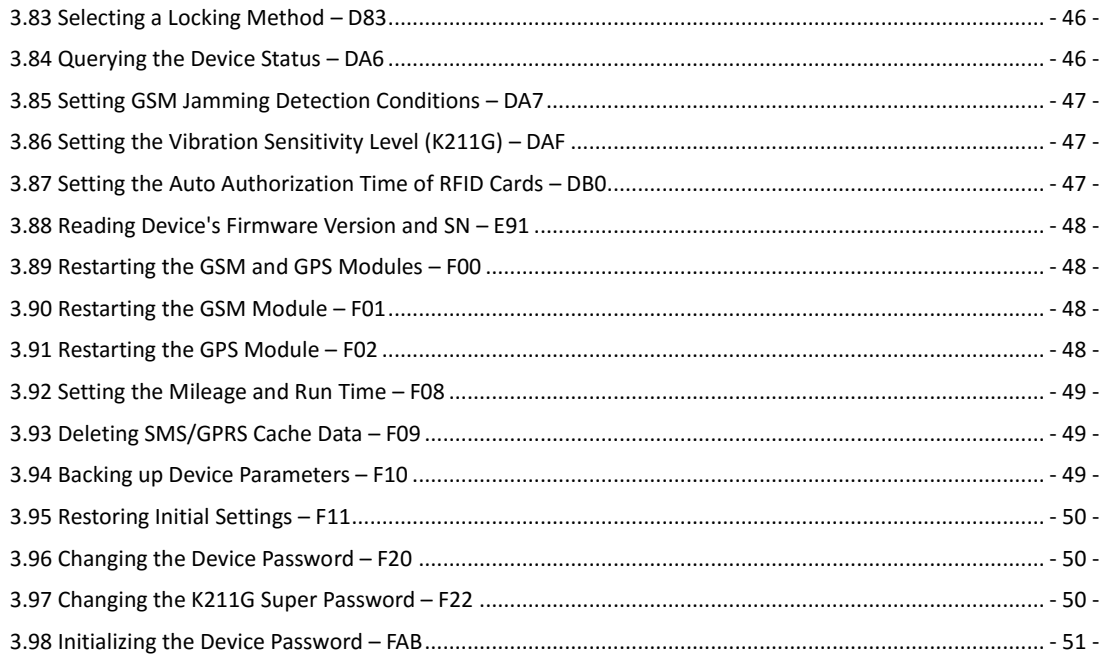

# <span id="page-5-0"></span>**1 Command Format**

#### <span id="page-5-1"></span>**1.1 SMS Command Format**

SMS command sent from a mobile phone to the tracker: *Password***,<***Command type***>,<***Command text***>** *Note: The password has 4 digits. The default password is 0000.*

SMS command sent from the tracker to a mobile phone:

#### Reply: *IMEI***,<***Command type***>,OK**

Location report: *SMS header*,*Date and time*,*Positioning status*,*GSM signal strength*,*Speed*,*Remaining battery capacity*,*Map link*

SMS example:

Now,072118 16:40,A,12,56Km/h,97%,http://maps.meigps.com/?lat=22.513015&lng=114.057235

Descriptions about SMS data are as follows:

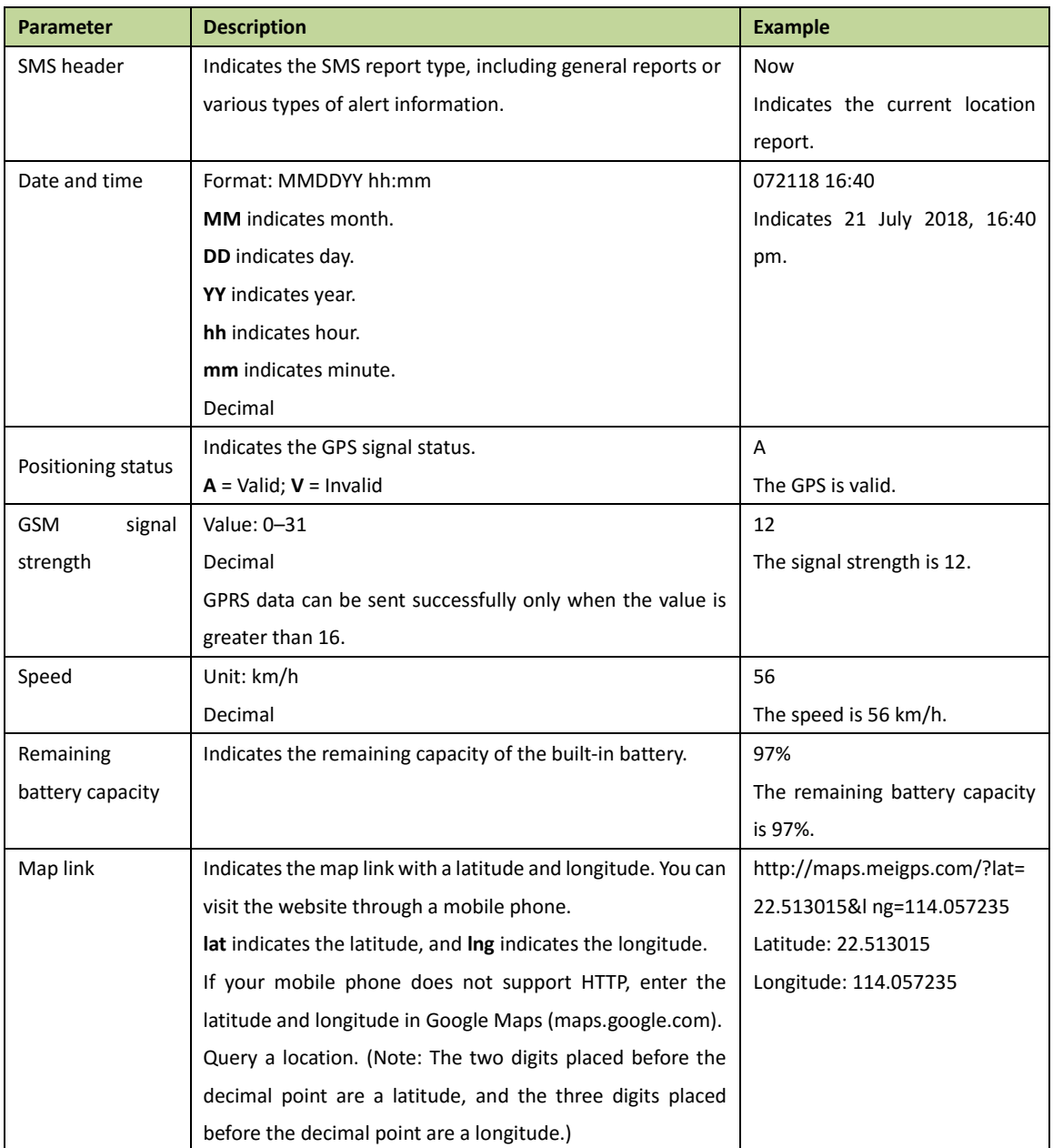

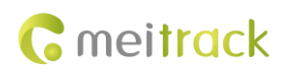

# <span id="page-6-0"></span>**2 Command List**

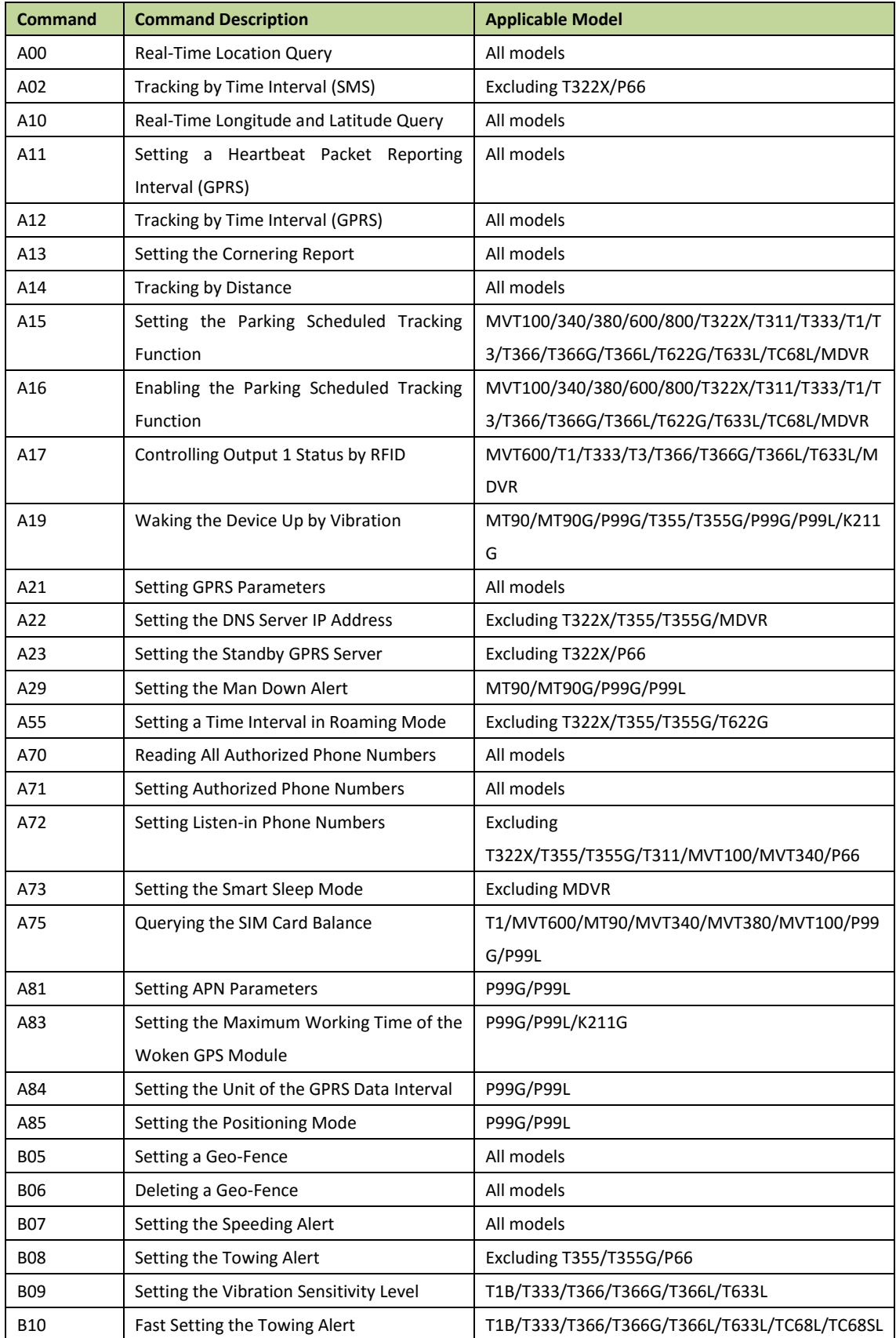

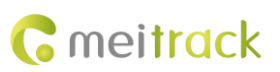

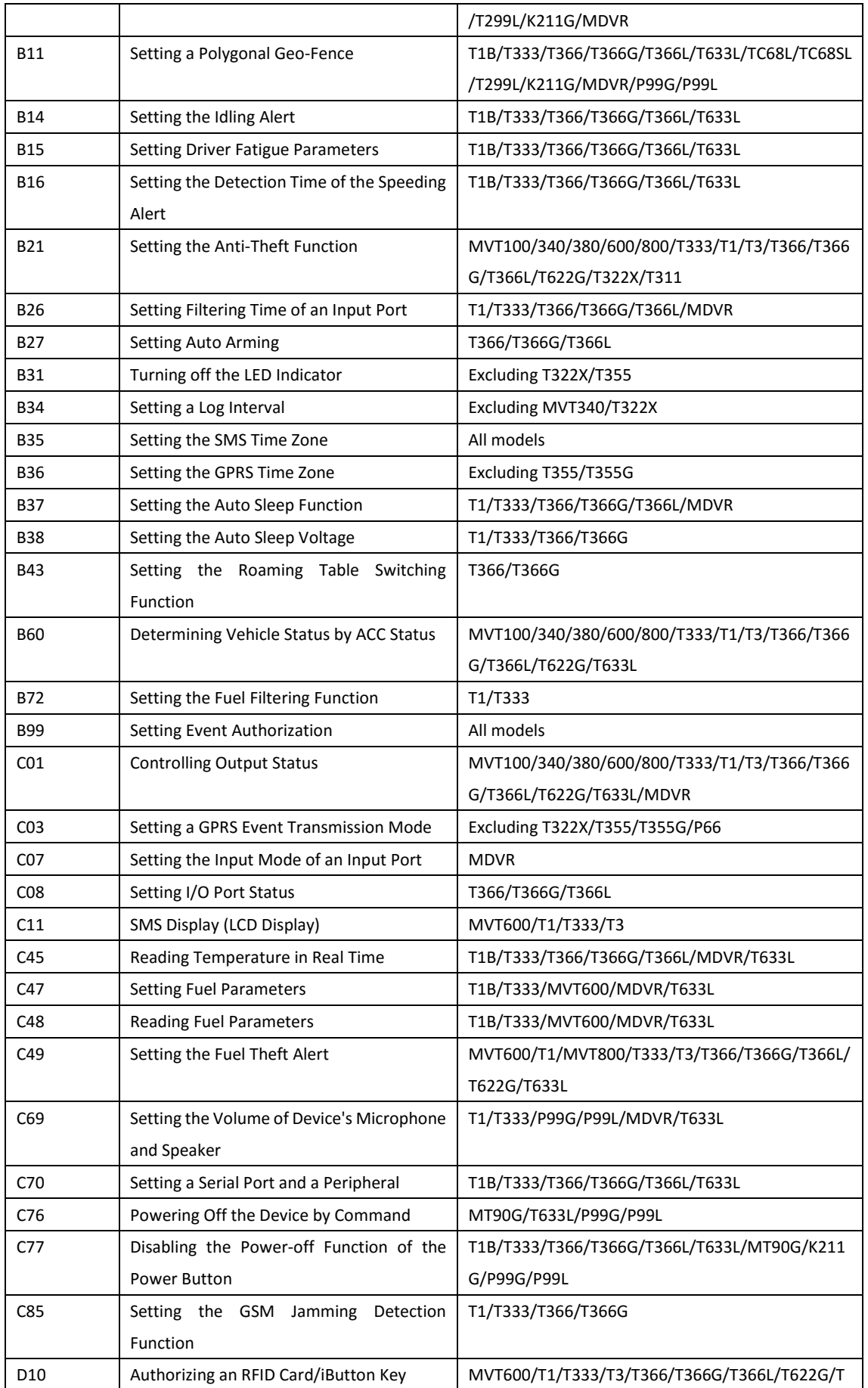

j.

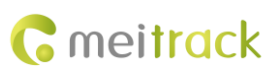

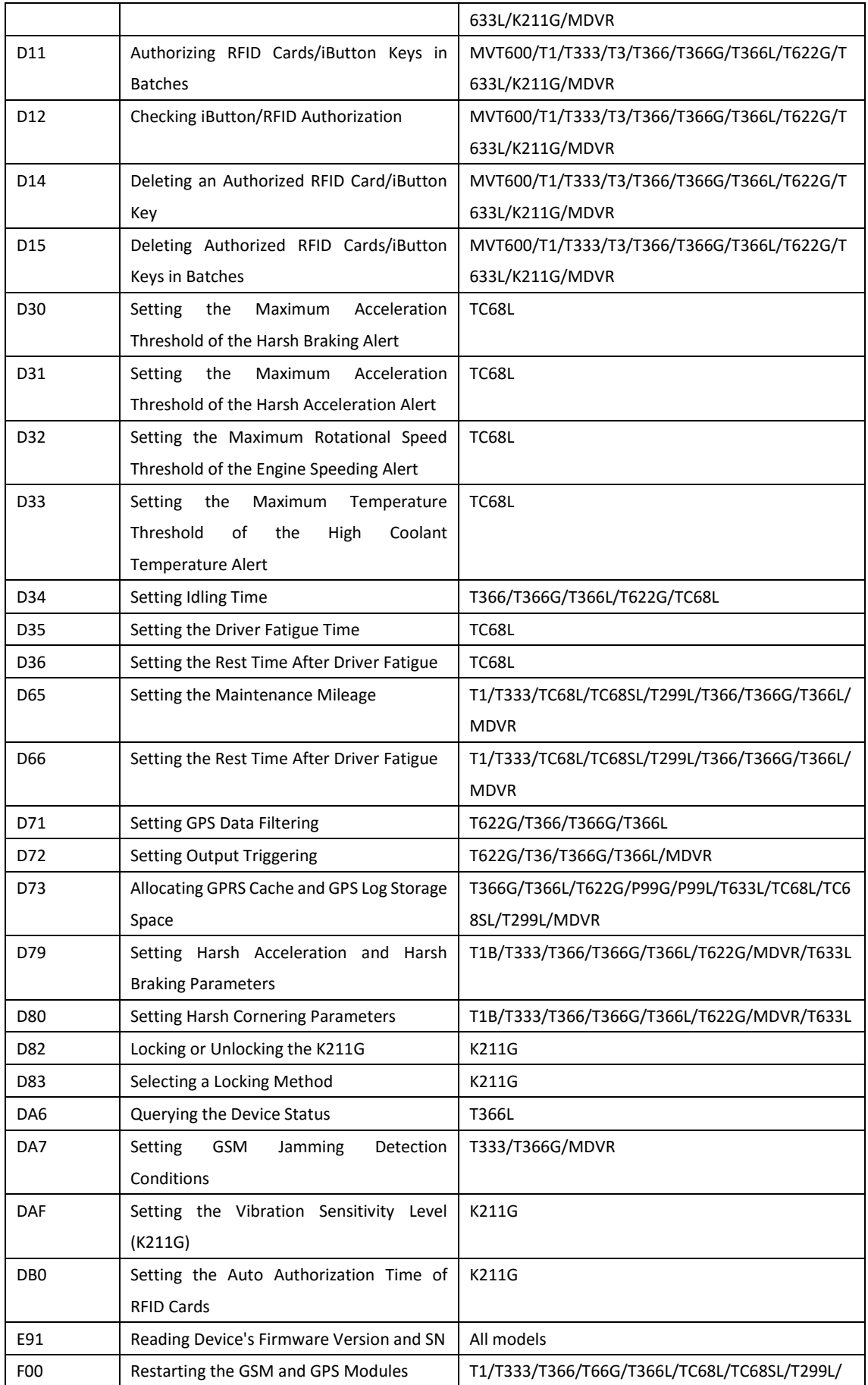

÷

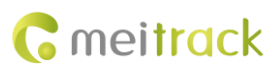

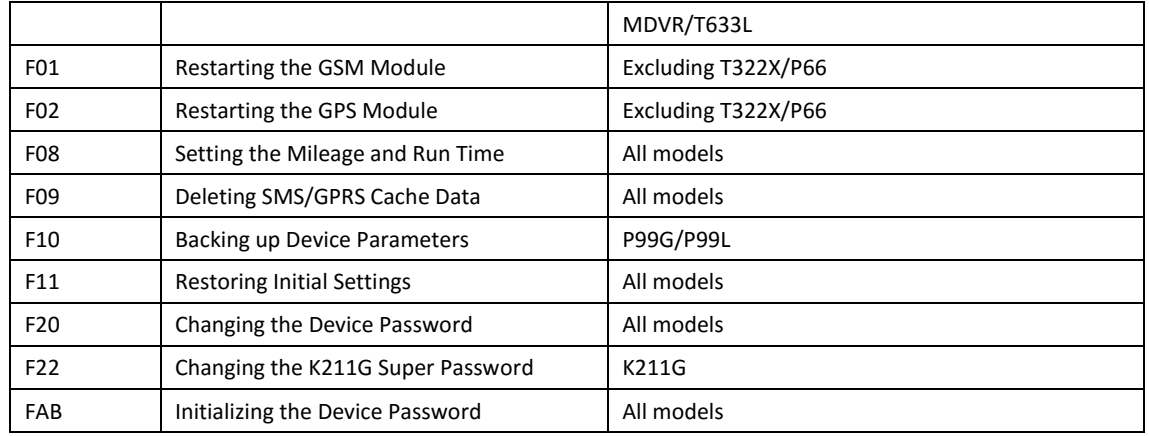

# <span id="page-9-0"></span>**3 Command Details**

## <span id="page-9-1"></span>**3.1 Real-Time Location Query – A00**

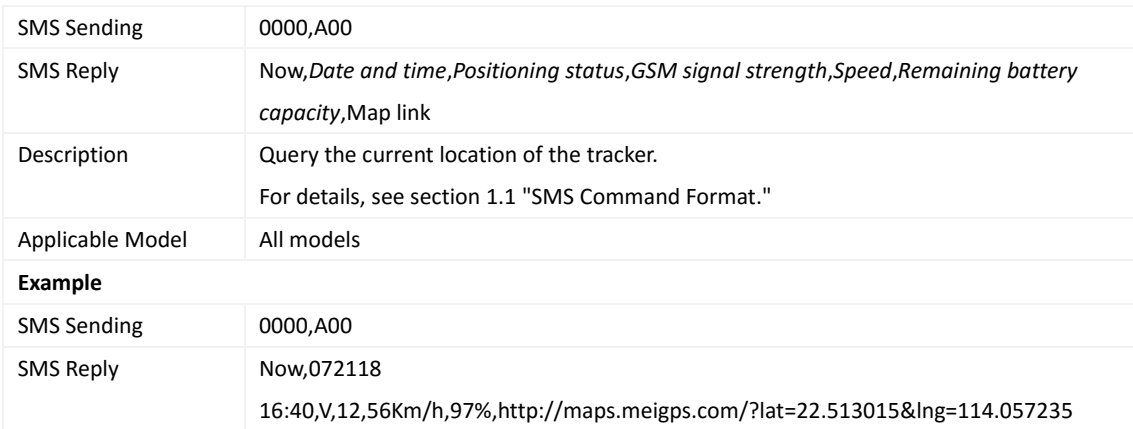

# <span id="page-9-2"></span>**3.2 Tracking by Time Interval (SMS) – A02**

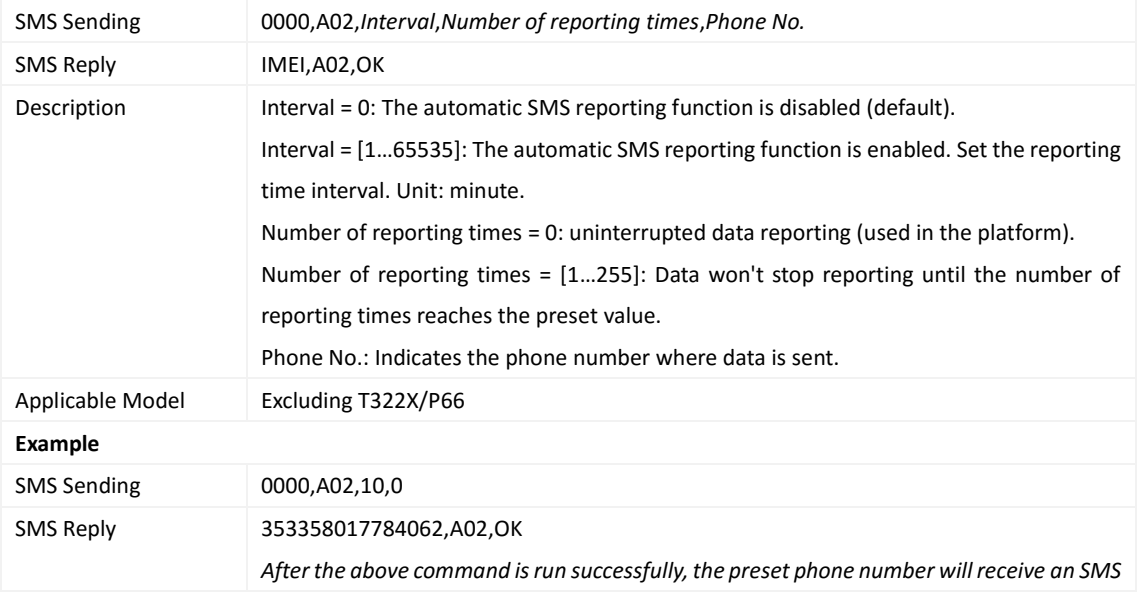

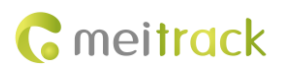

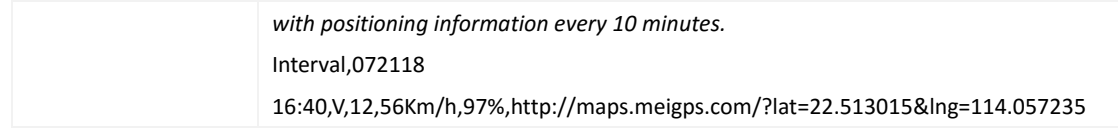

#### <span id="page-10-0"></span>**3.3 Real-Time Longitude and Latitude Query – A10**

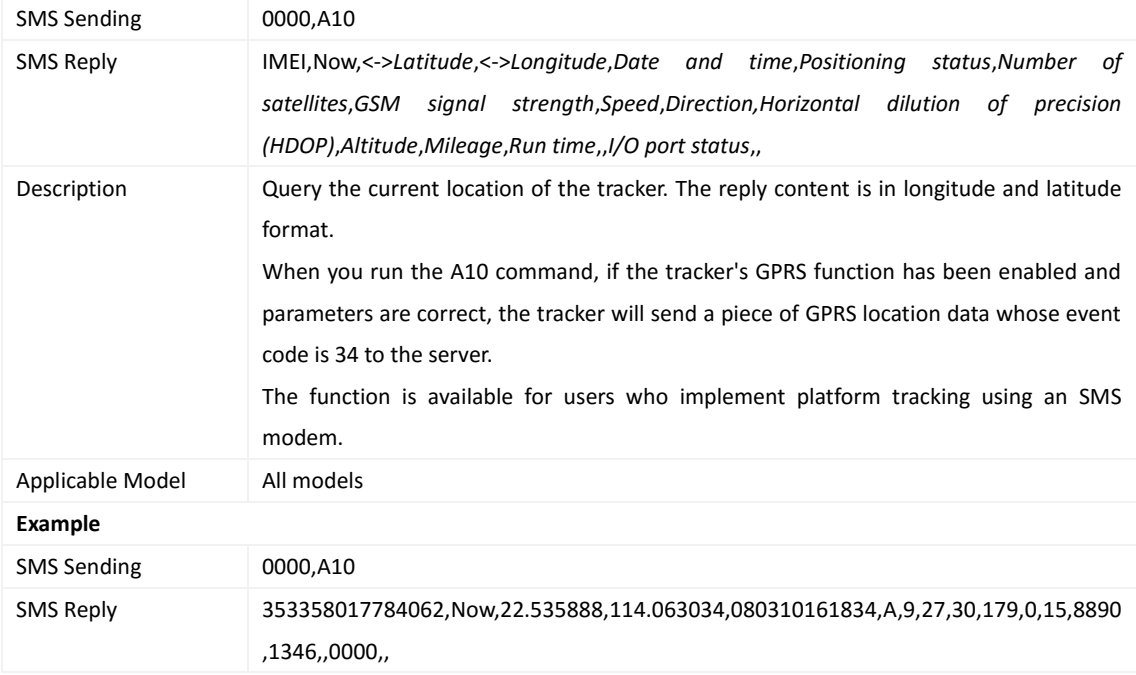

## <span id="page-10-1"></span>**3.4 Setting a Heartbeat Packet Reporting Interval (GPRS) – A11**

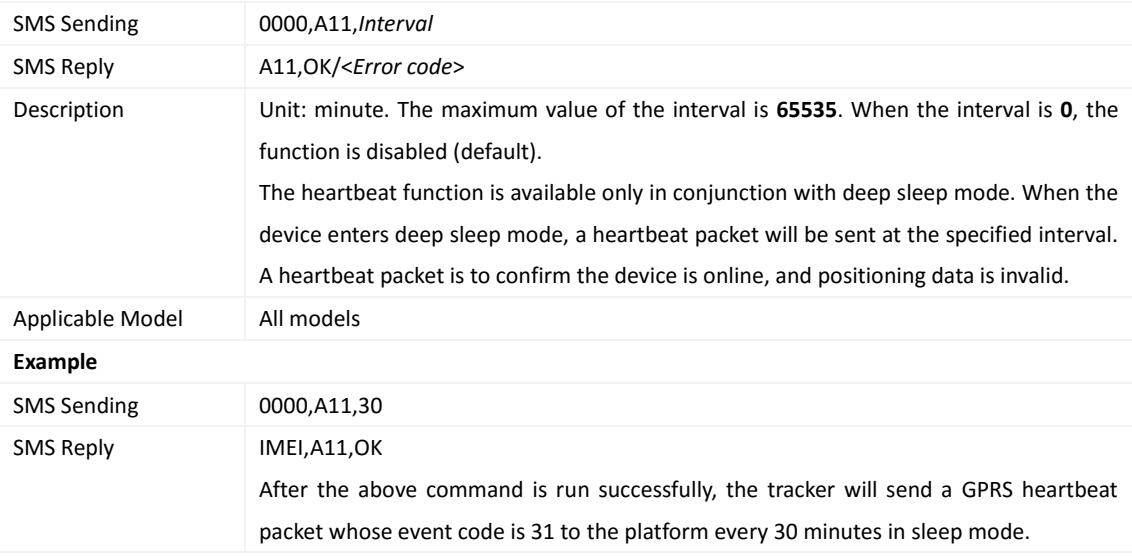

## <span id="page-10-2"></span>**3.5 Tracking by Time Interval (GPRS) – A12**

SMS Sending 0000,A12,*Interval*

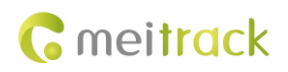

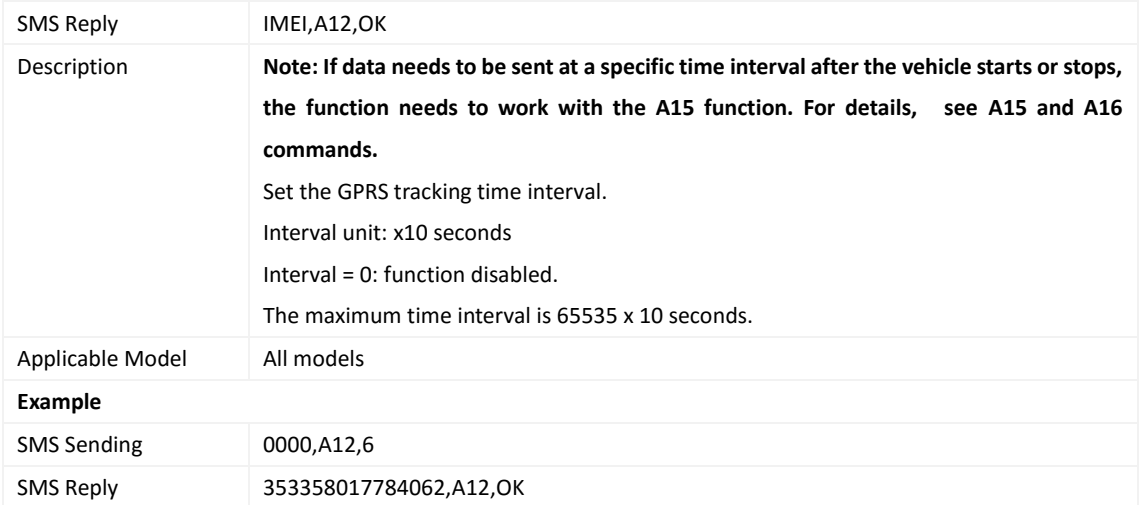

# <span id="page-11-0"></span>**3.6 Setting the Cornering Report – A13**

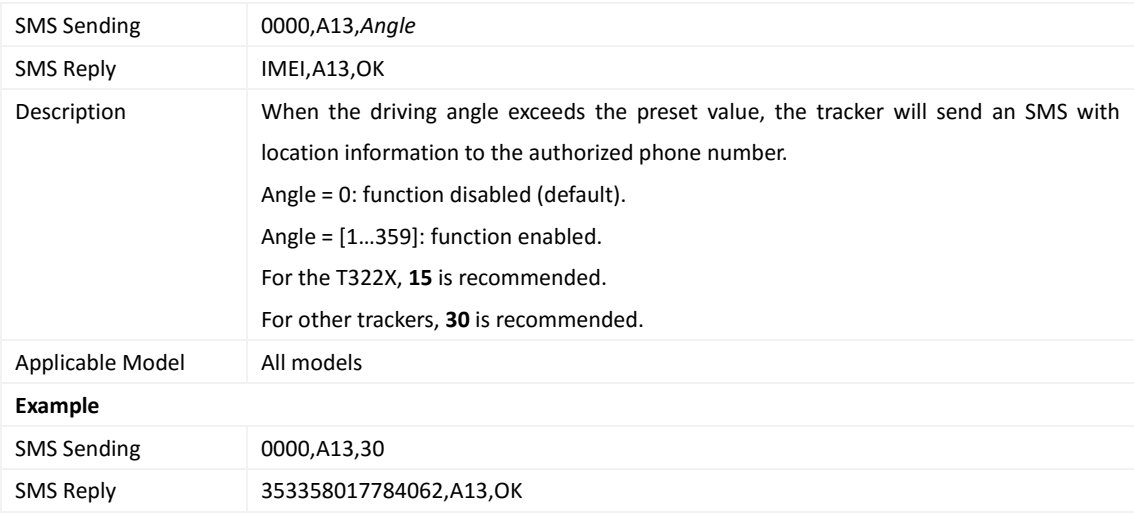

# <span id="page-11-1"></span>**3.7 Tracking by Distance – A14**

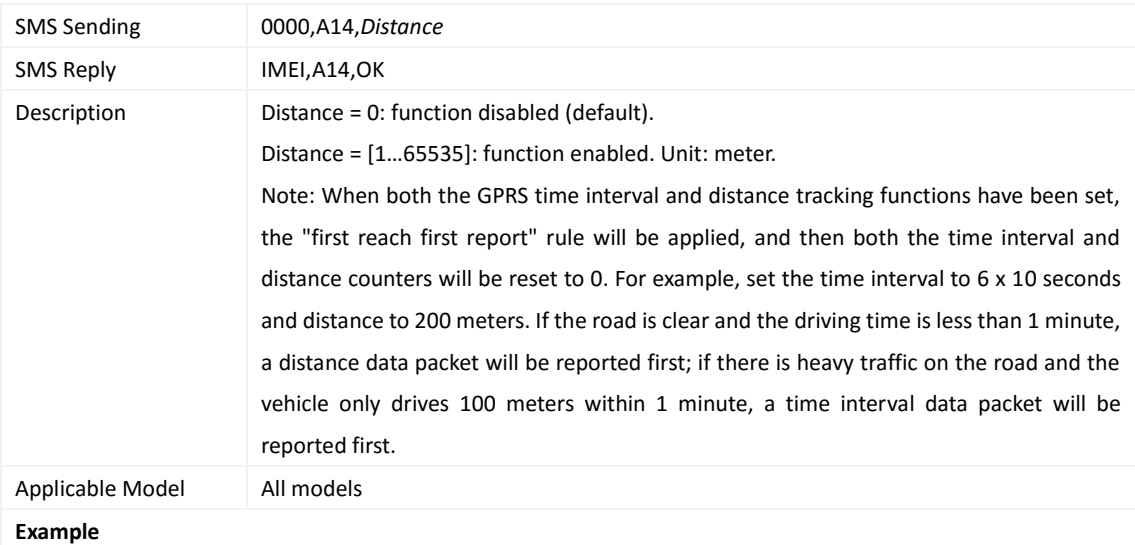

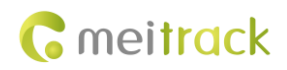

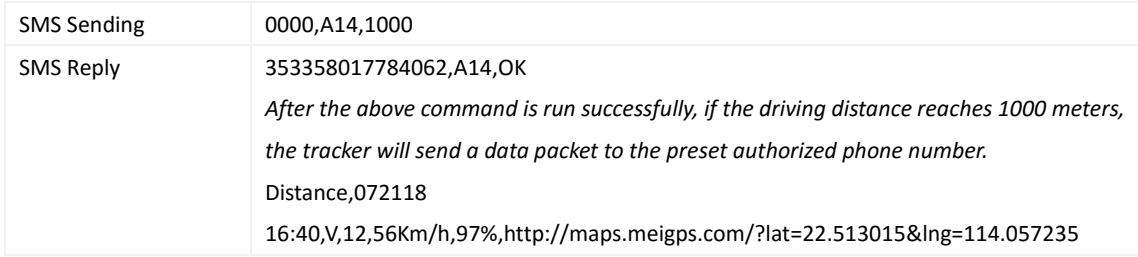

## <span id="page-12-0"></span>**3.8 Setting the Parking Scheduled Tracking Function – A15**

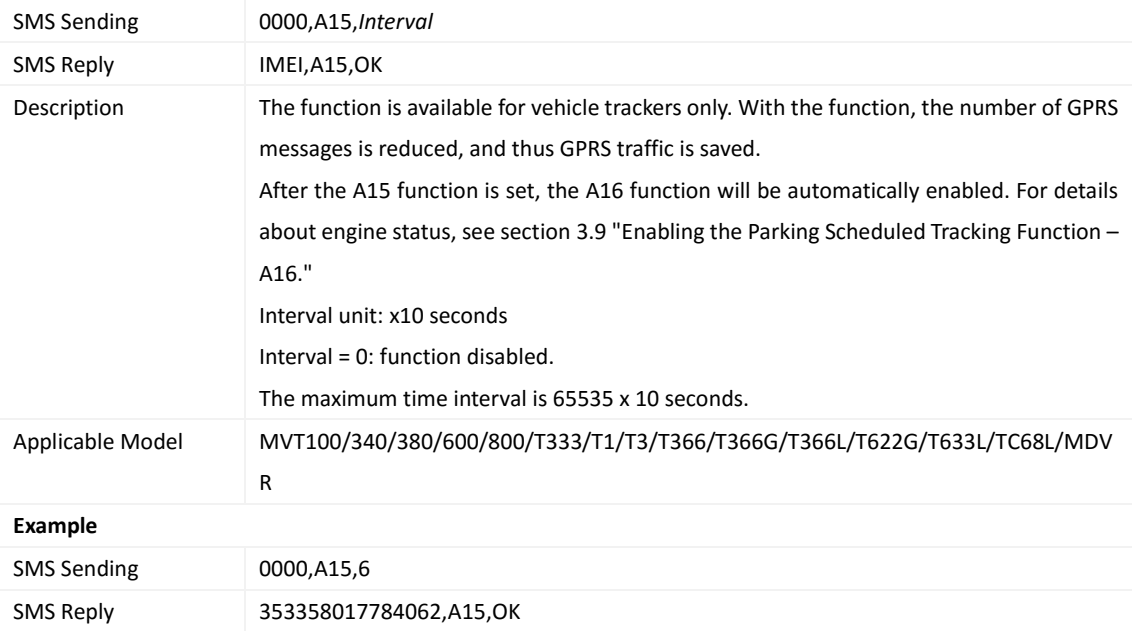

# <span id="page-12-1"></span>**3.9 Enabling the Parking Scheduled Tracking Function – A16**

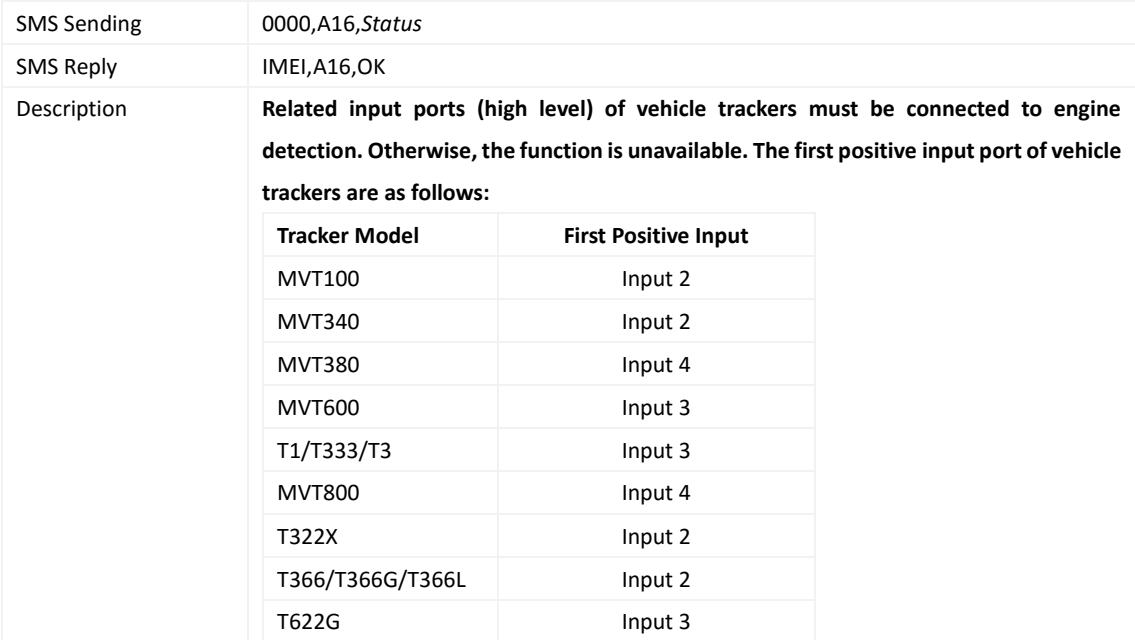

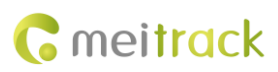

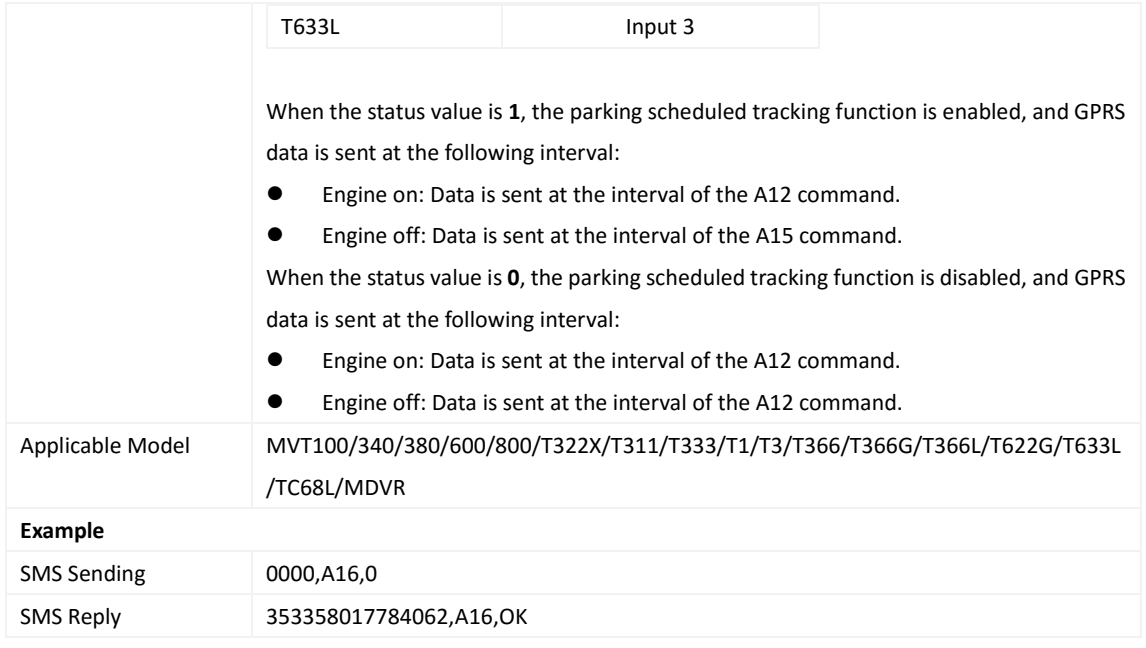

# <span id="page-13-0"></span>**3.10 Controlling Output 1 Status by RFID – A17**

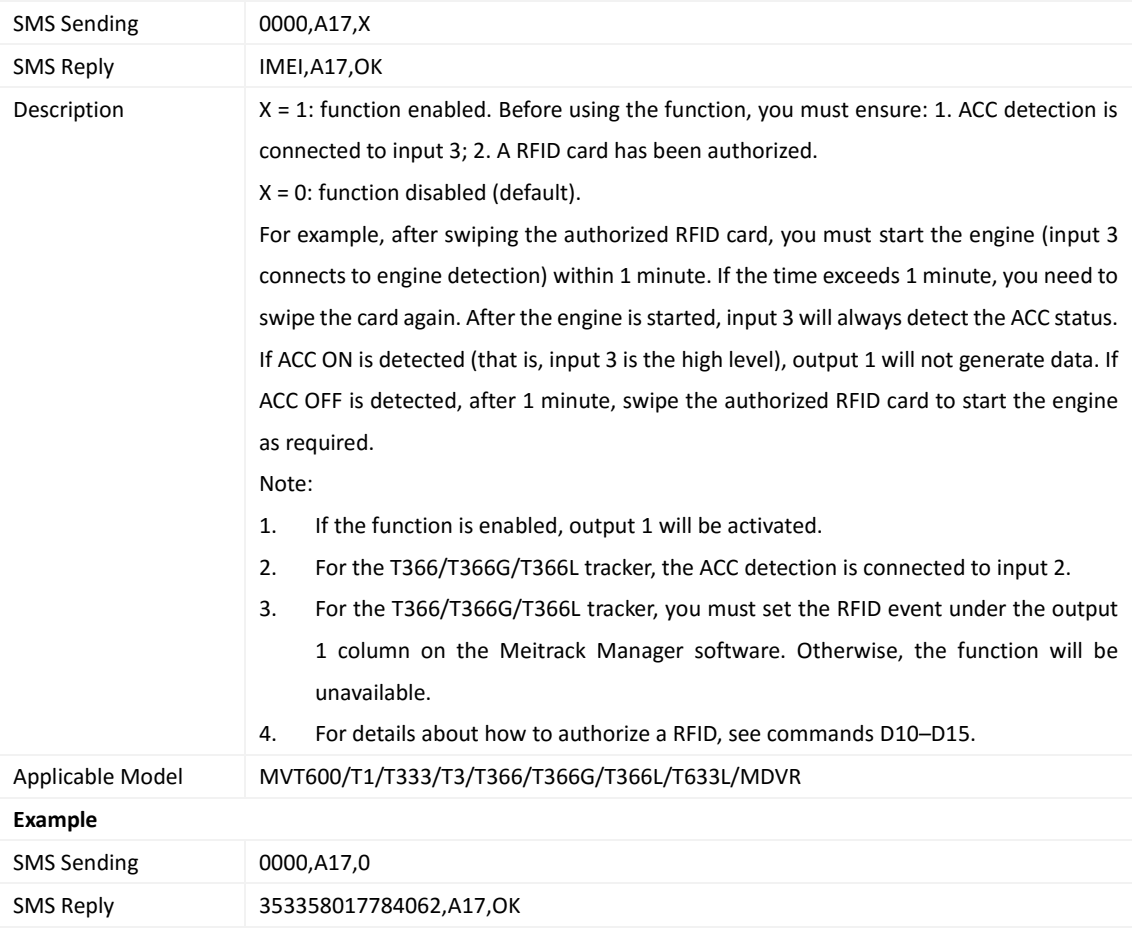

# <span id="page-13-1"></span>**3.11 Waking the Device Up by Vibration – A19**

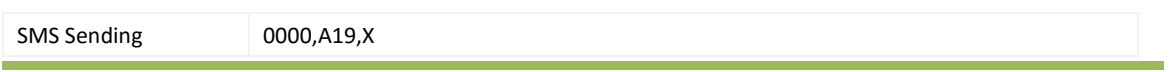

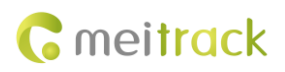

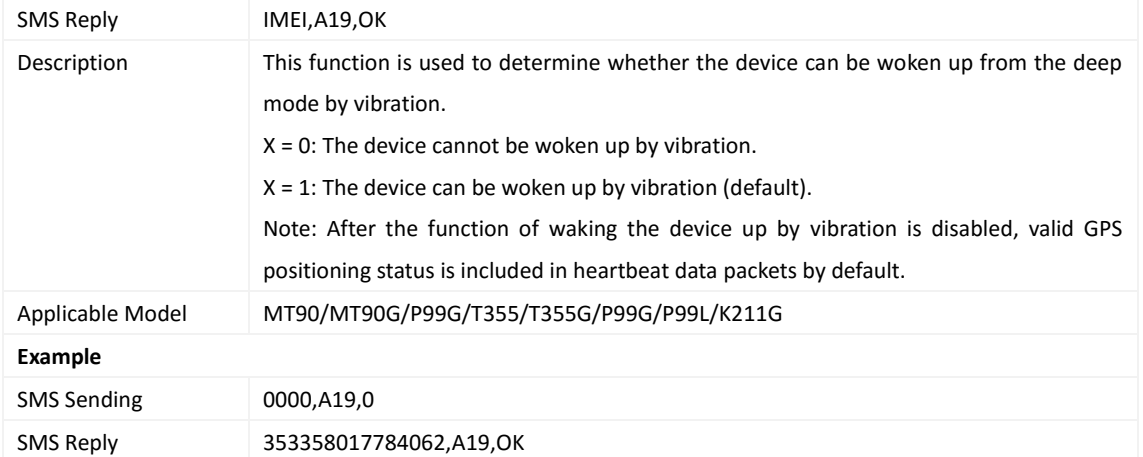

## <span id="page-14-0"></span>**3.12 Setting GPRS Parameters – A21**

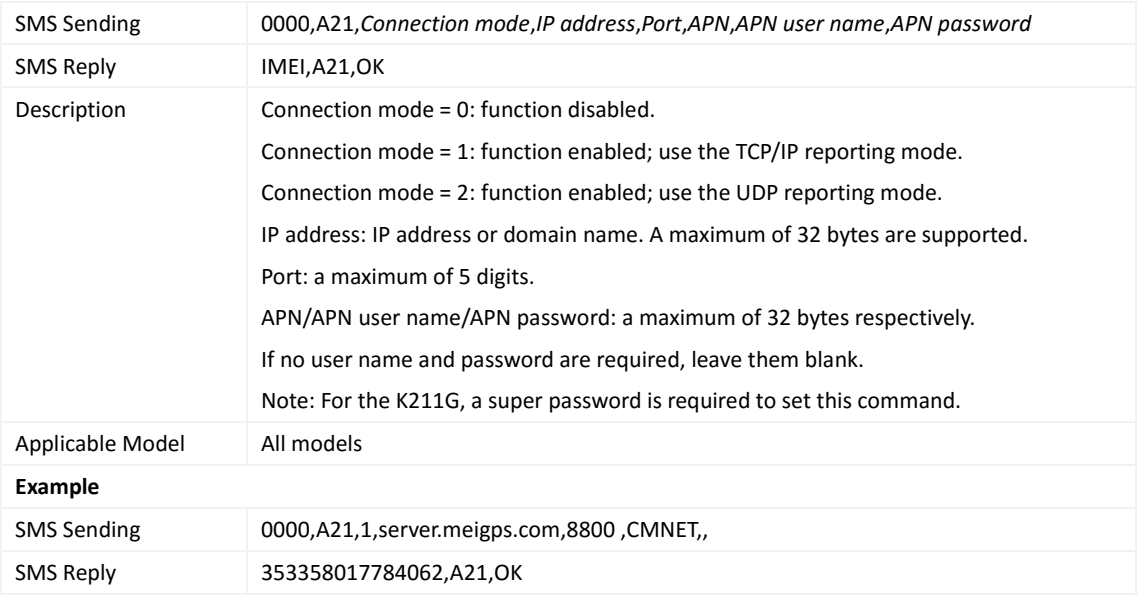

#### <span id="page-14-1"></span>**3.13 Setting the DNS Server IP Address – A22**

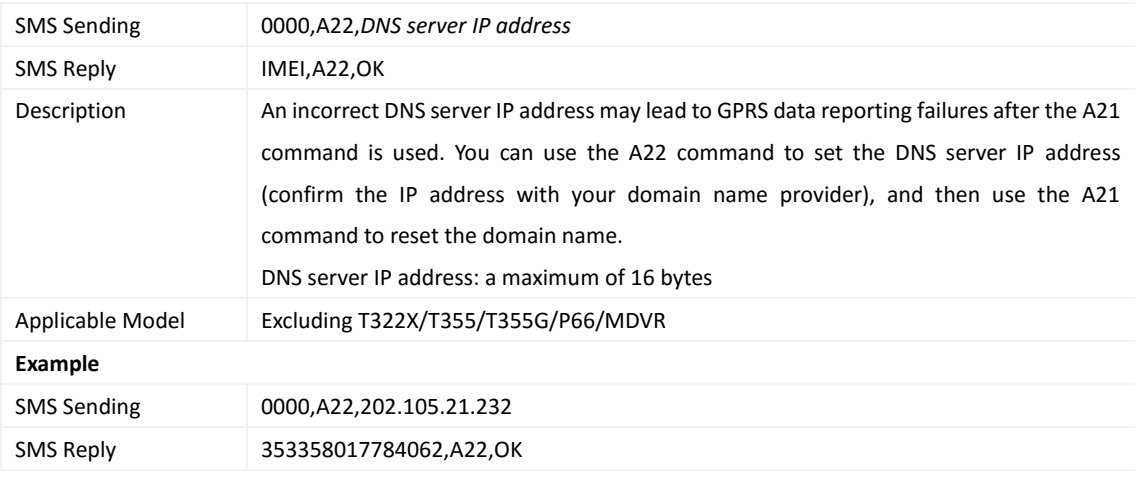

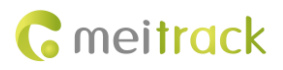

*The command is used to set the Oray DNS server IP address.*

## <span id="page-15-0"></span>**3.14 Setting the Standby GPRS Server – A23**

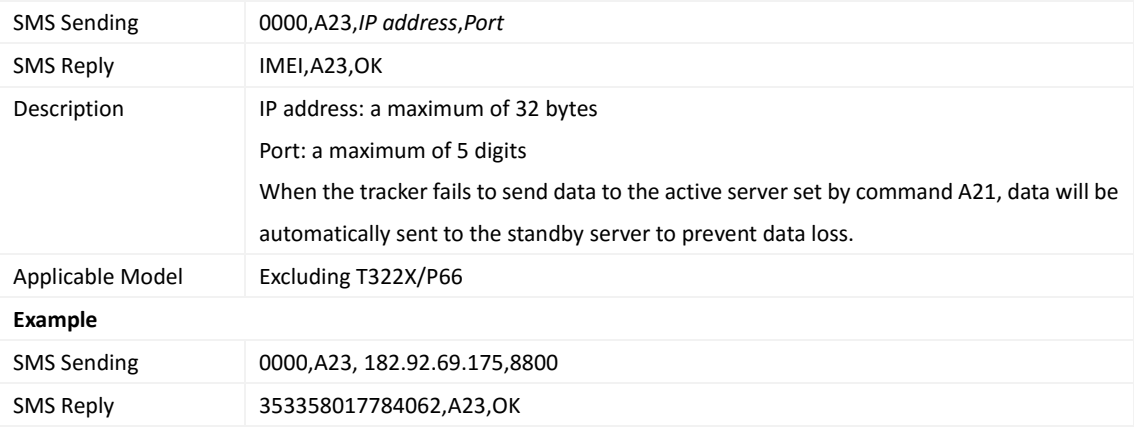

#### <span id="page-15-1"></span>**3.15 Setting the Man Down Alert – A29**

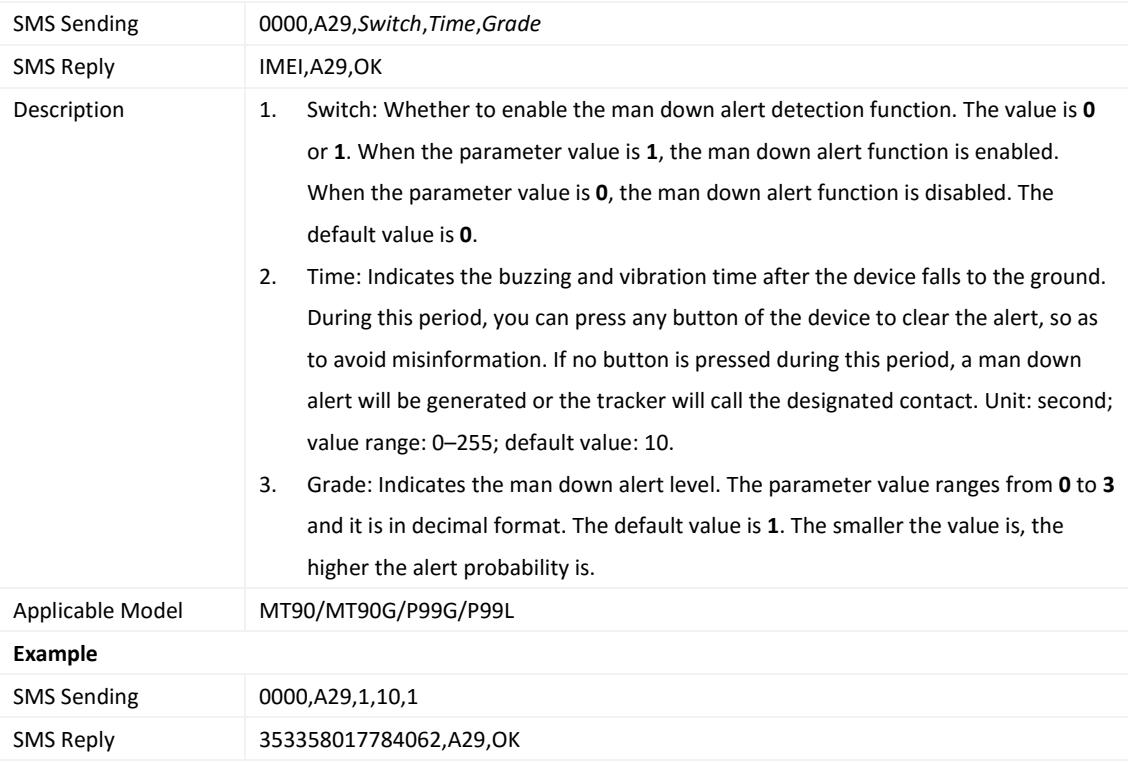

## <span id="page-15-2"></span>**3.16 Setting a Time Interval in Roaming Mode – A55**

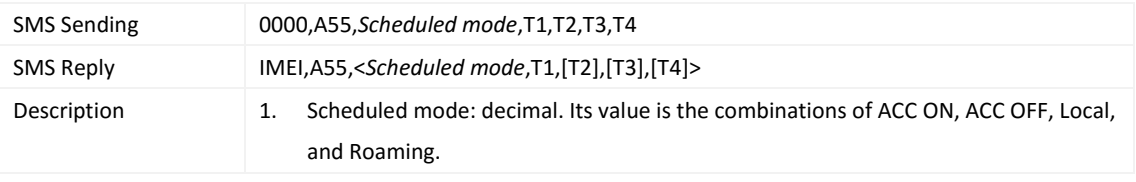

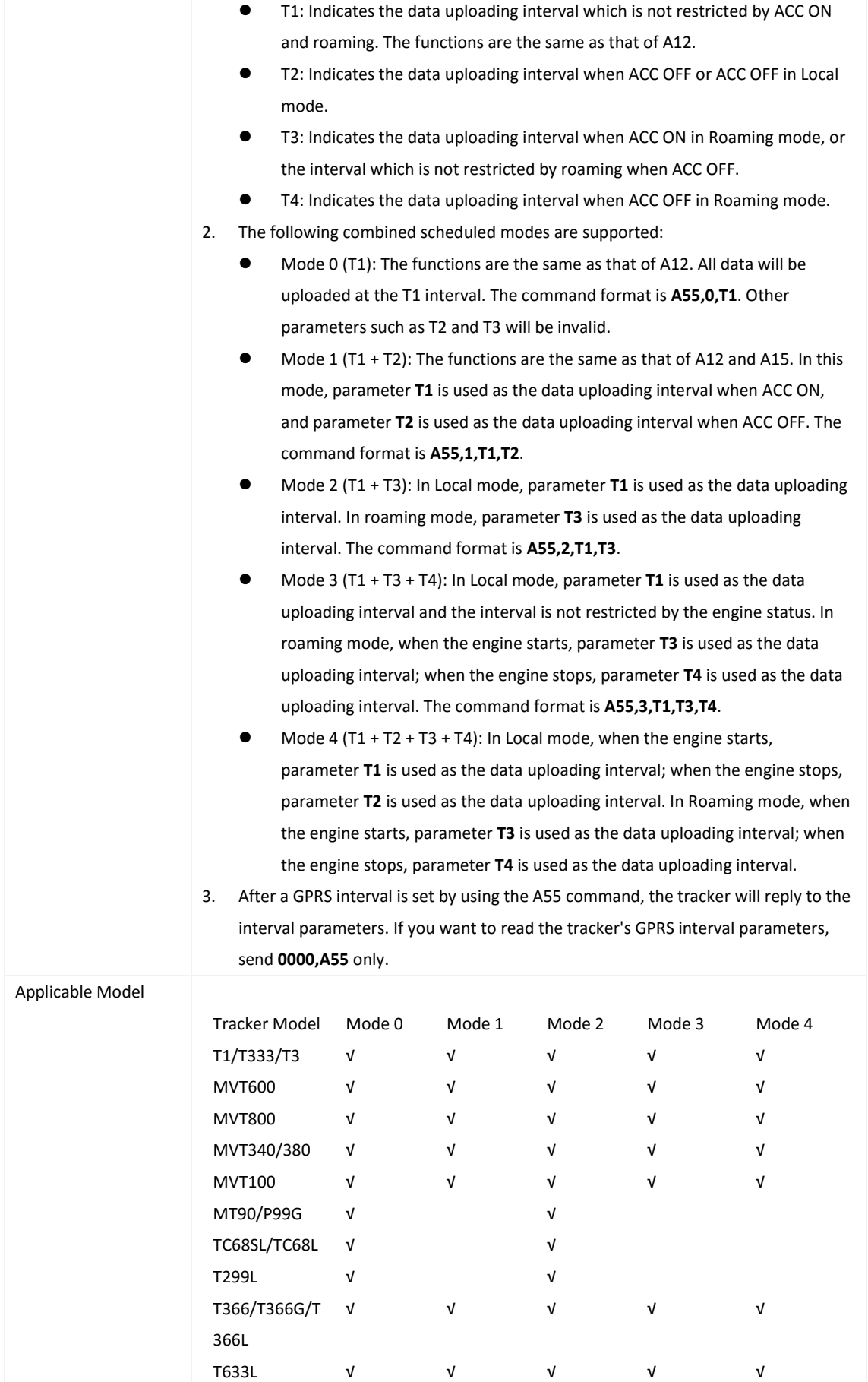

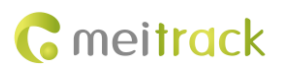

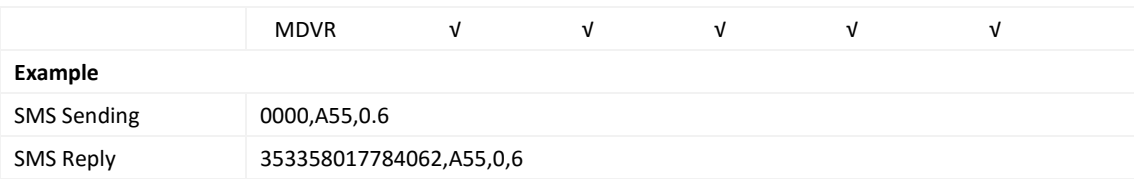

#### <span id="page-17-0"></span>**3.17 Reading All Authorized Phone Numbers – A70**

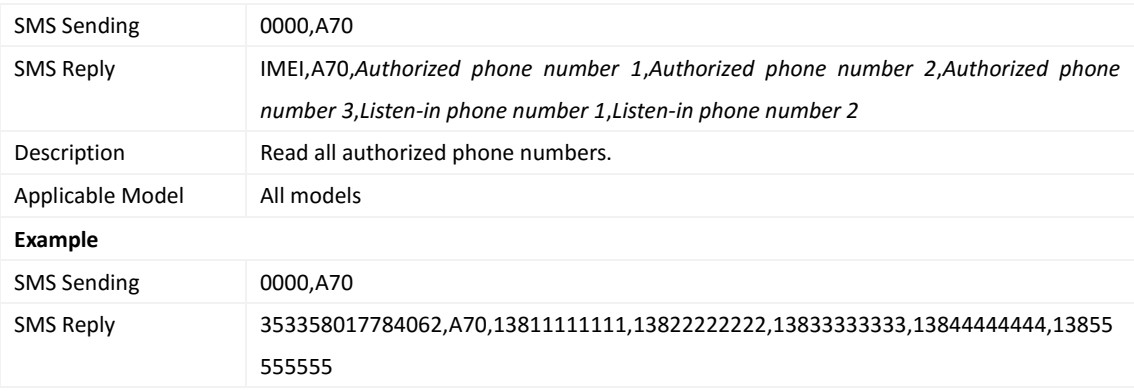

## <span id="page-17-1"></span>**3.18 Setting Authorized Phone Numbers – A71**

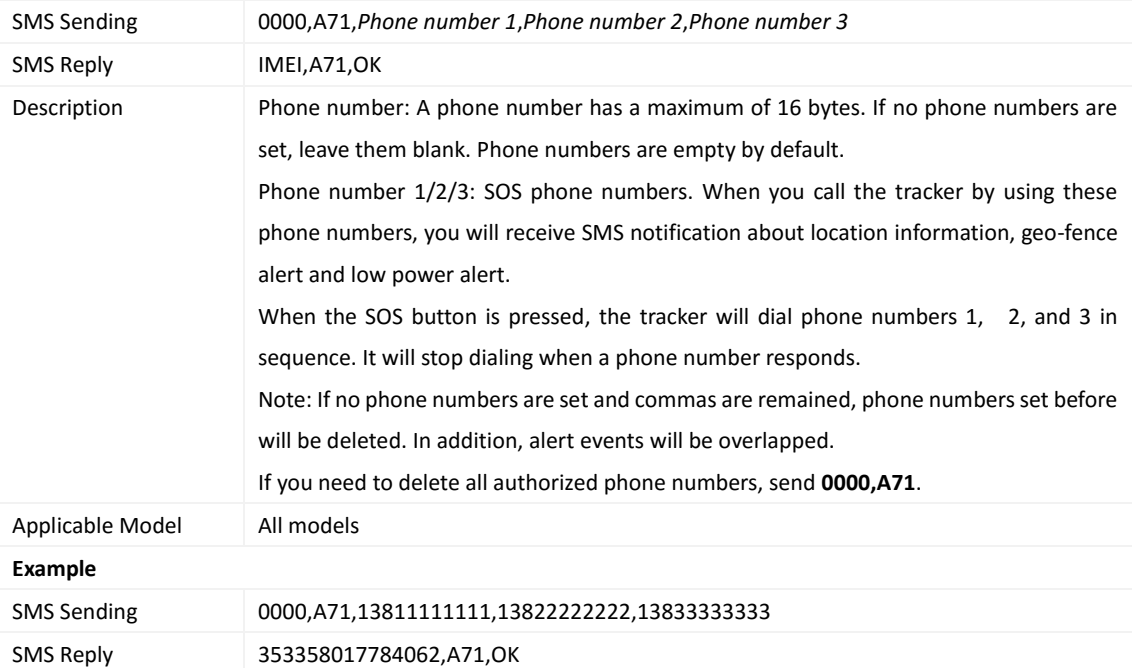

## <span id="page-17-2"></span>**3.19 Setting Listen-in Phone Numbers – A72**

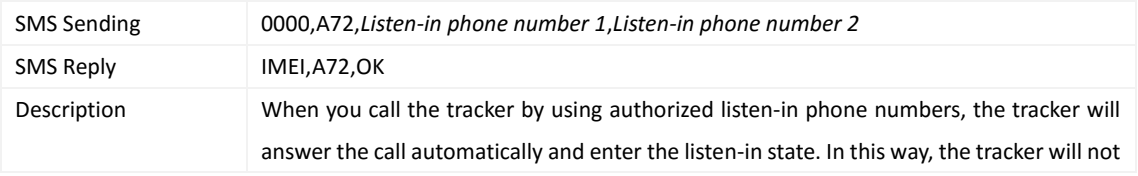

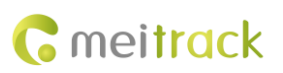

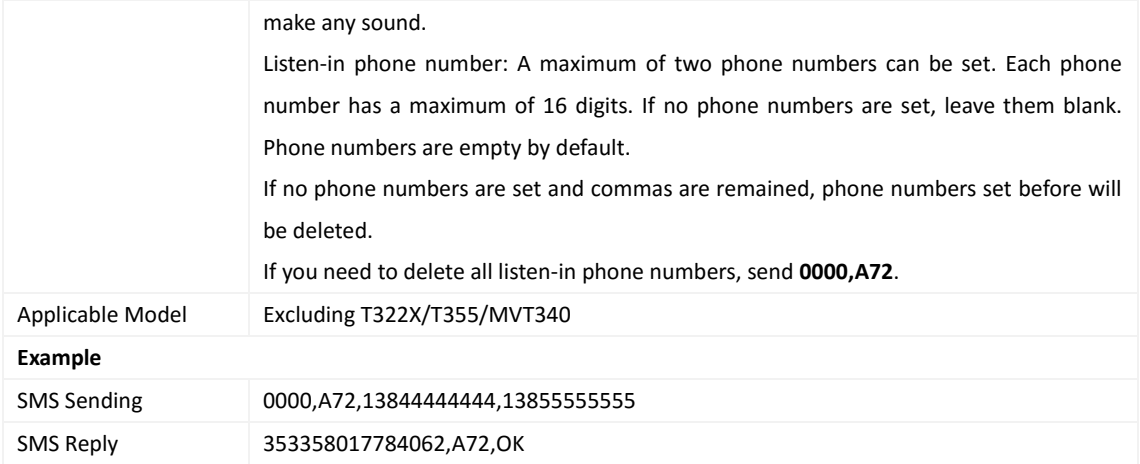

## <span id="page-18-0"></span>**3.20 Setting the Smart Sleep Mode – A73**

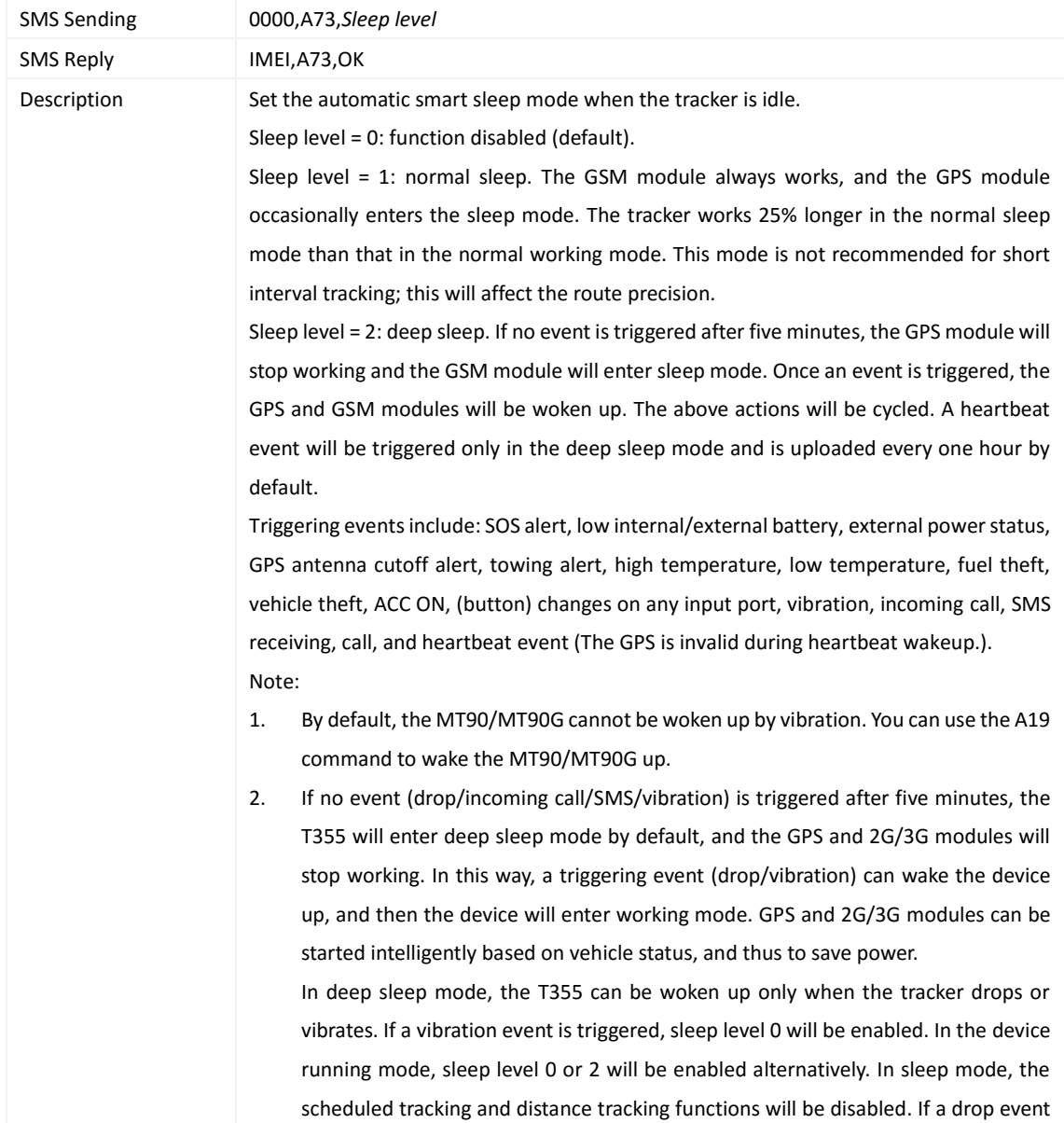

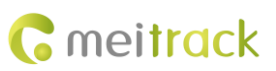

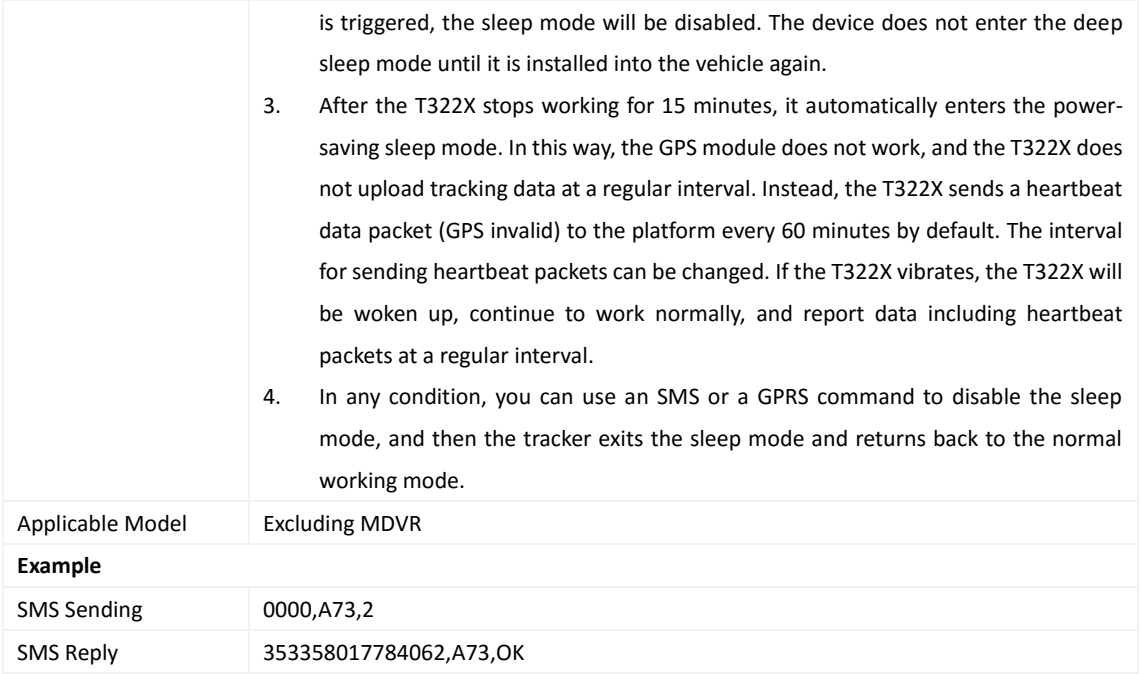

# <span id="page-19-0"></span>**3.21 Querying the SIM Card Balance – A75**

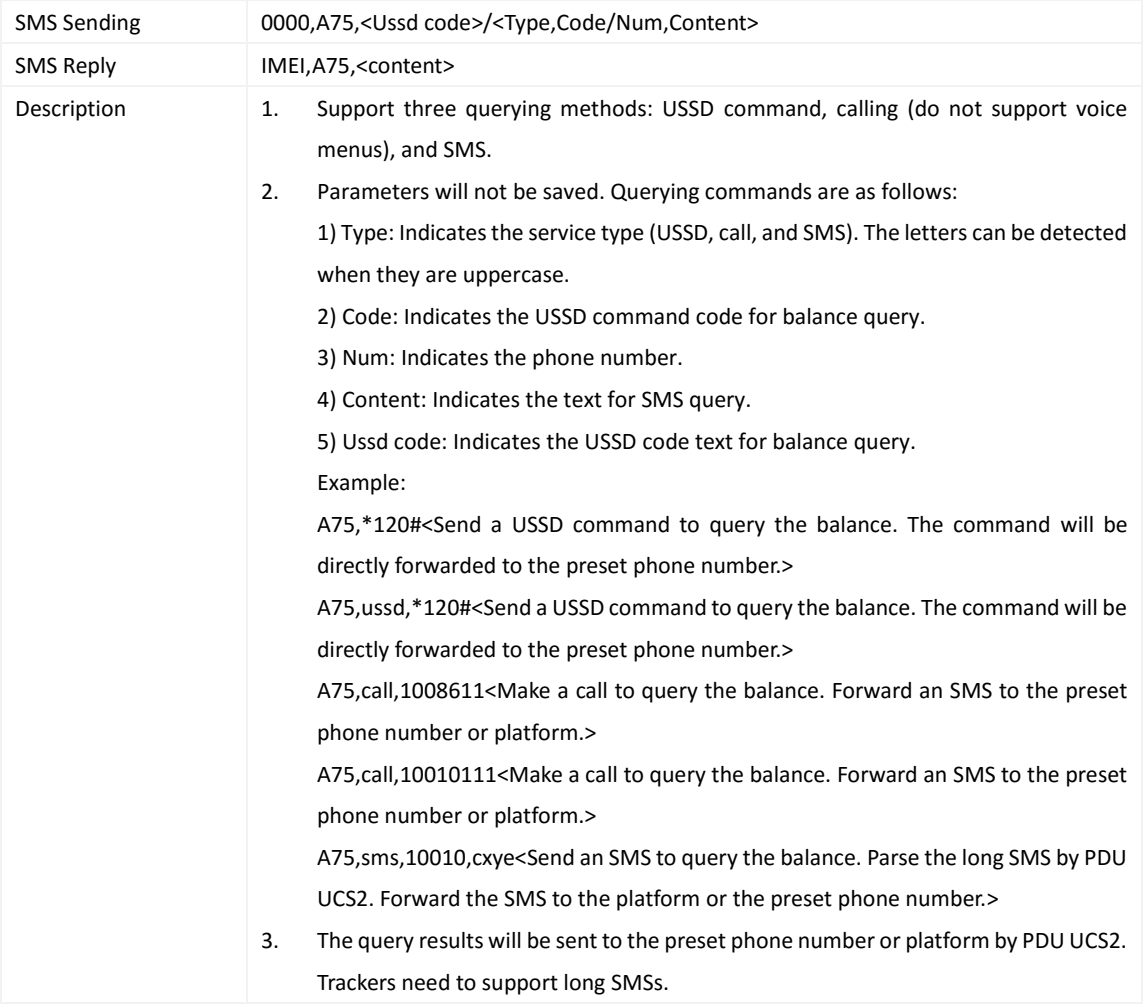

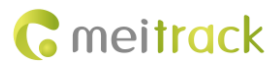

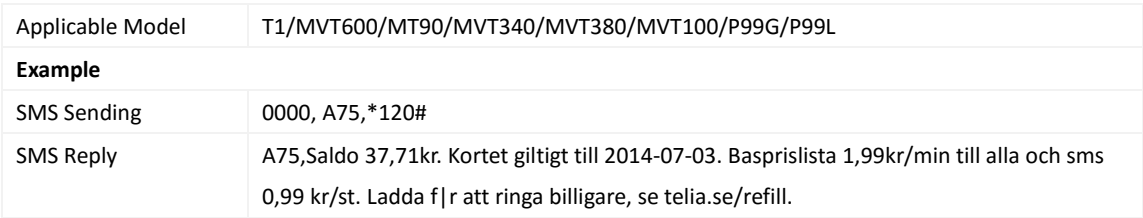

## <span id="page-20-0"></span>**3.22 Setting APN Parameters – A81**

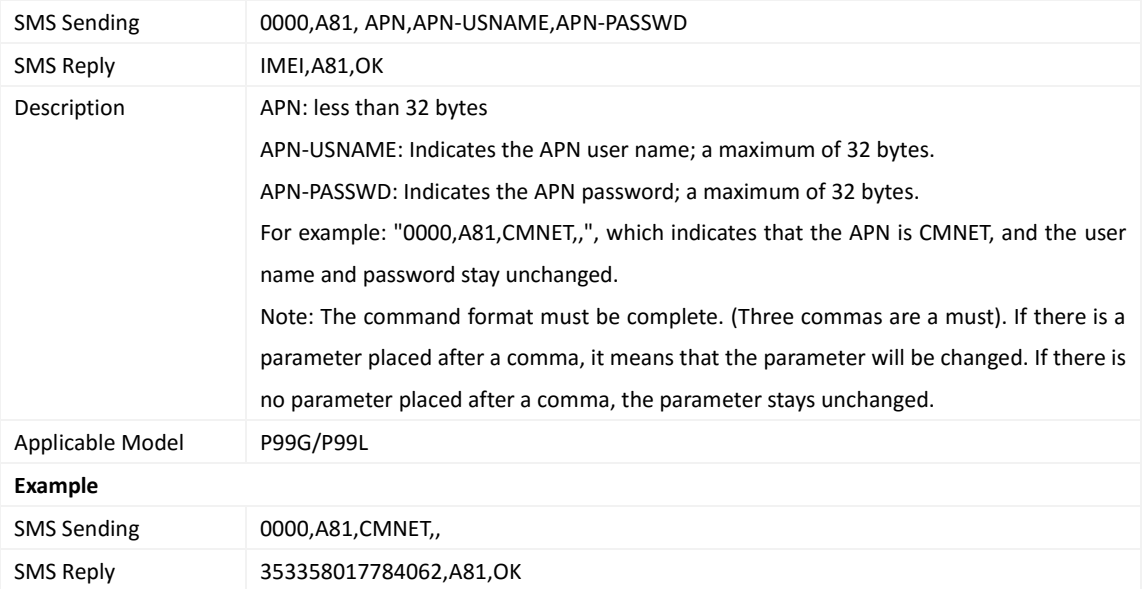

## <span id="page-20-1"></span>**3.23 Setting the Maximum Working Time of the Woken GPS Module – A83**

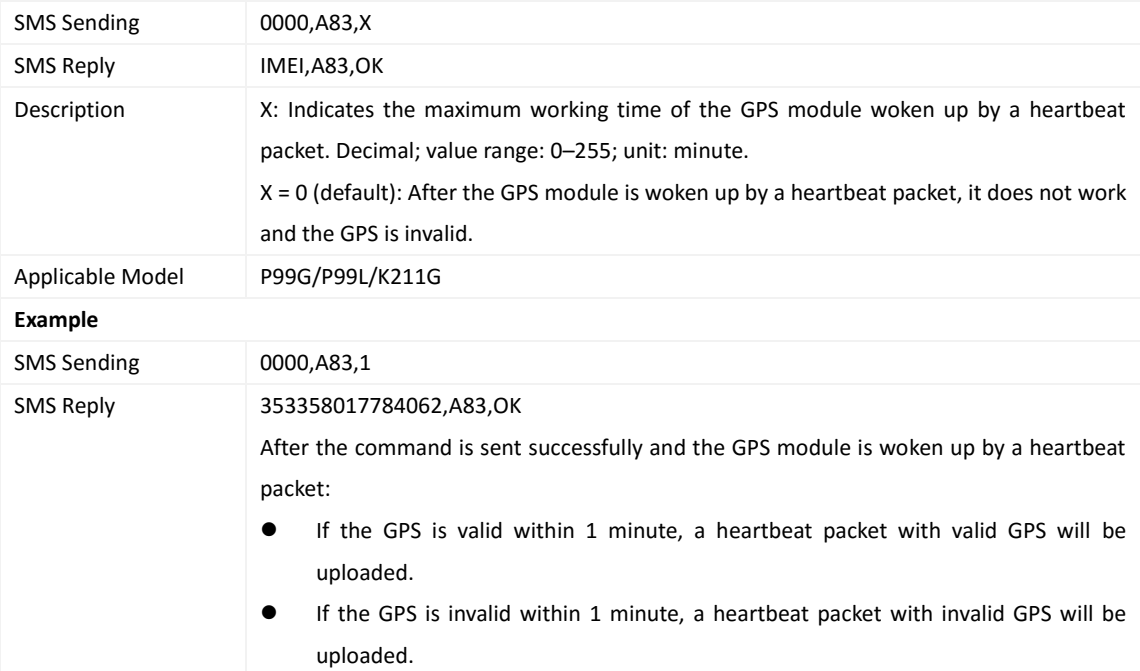

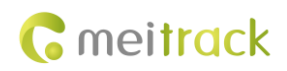

#### <span id="page-21-0"></span>**3.24 Setting the Unit of the GPRS Data Interval – A84**

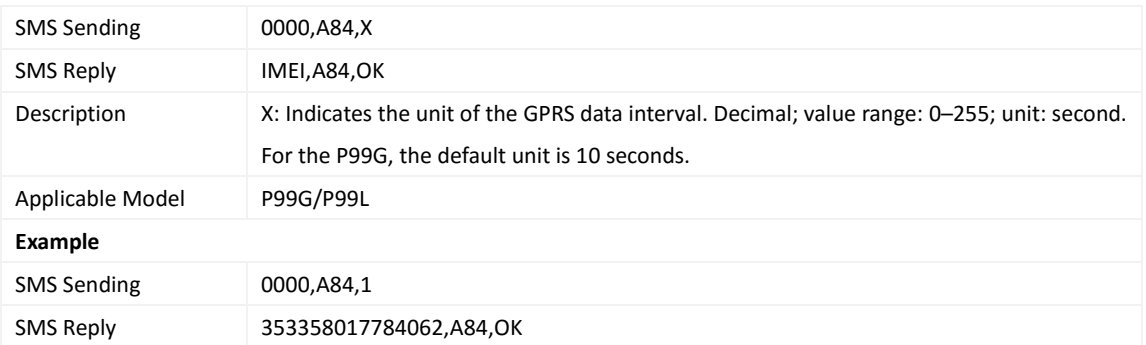

## <span id="page-21-1"></span>**3.25 Setting the Positioning Mode – A85**

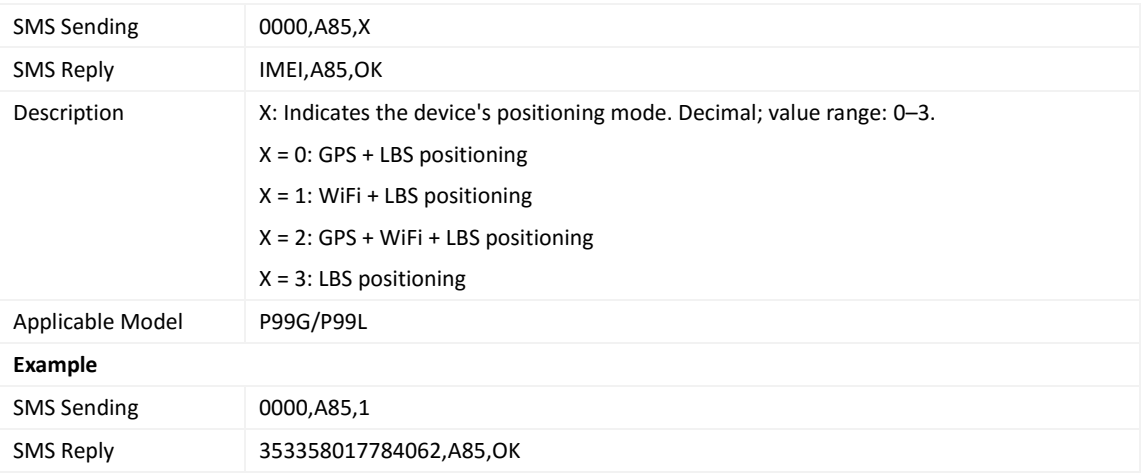

#### <span id="page-21-2"></span>**3.26 Setting a Geo-Fence – B05**

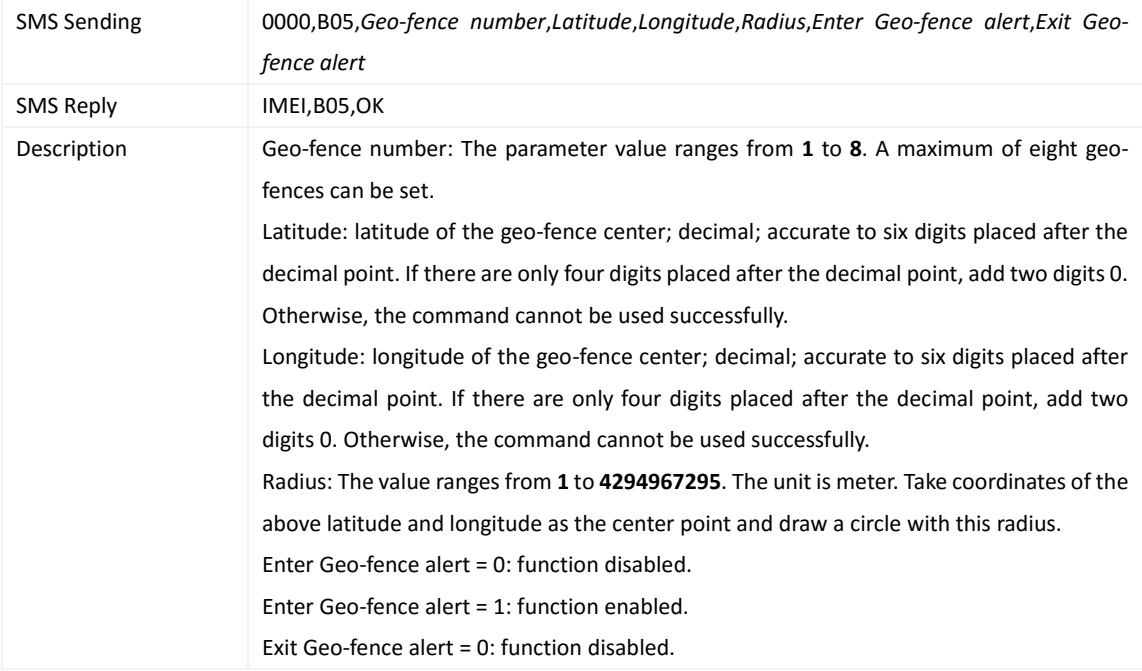

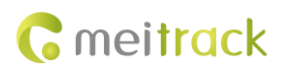

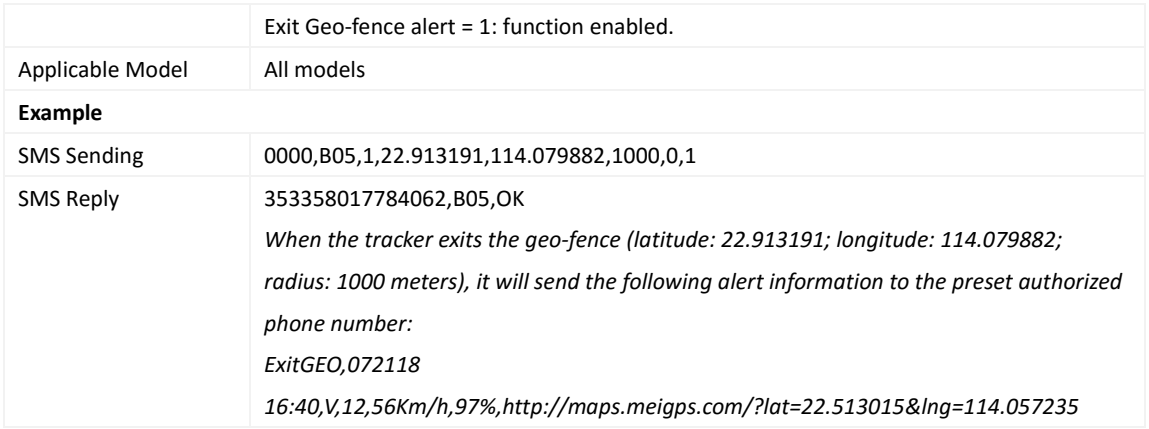

# <span id="page-22-0"></span>**3.27 Deleting a Geo-Fence – B06**

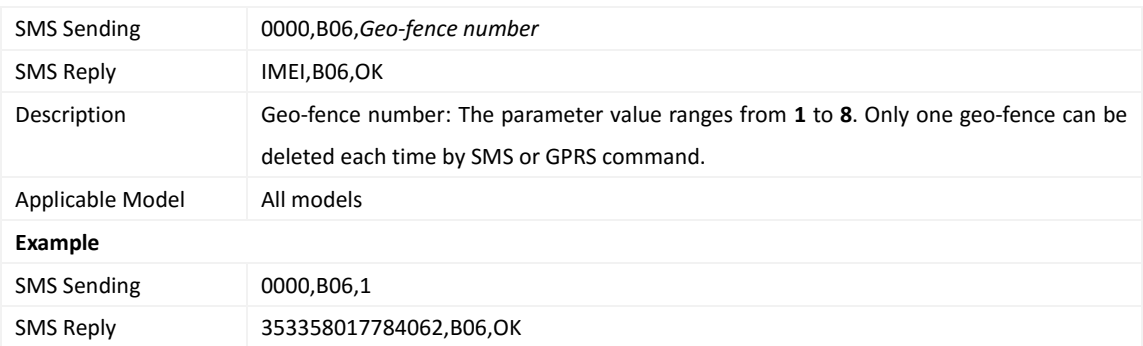

#### <span id="page-22-1"></span>**3.28 Setting the Speeding Alert – B07**

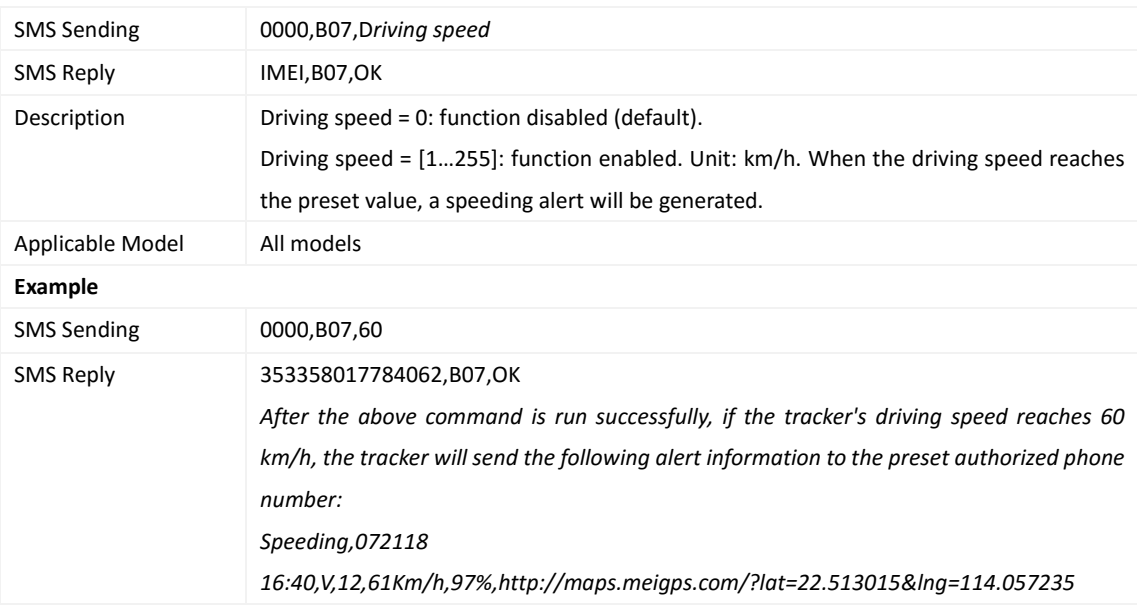

# <span id="page-22-2"></span>**3.29 Setting the Towing Alert – B08**

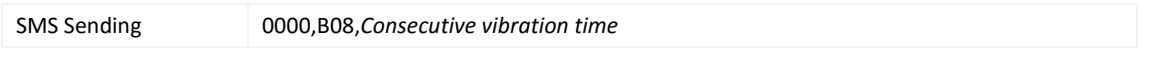

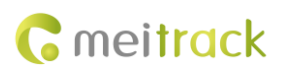

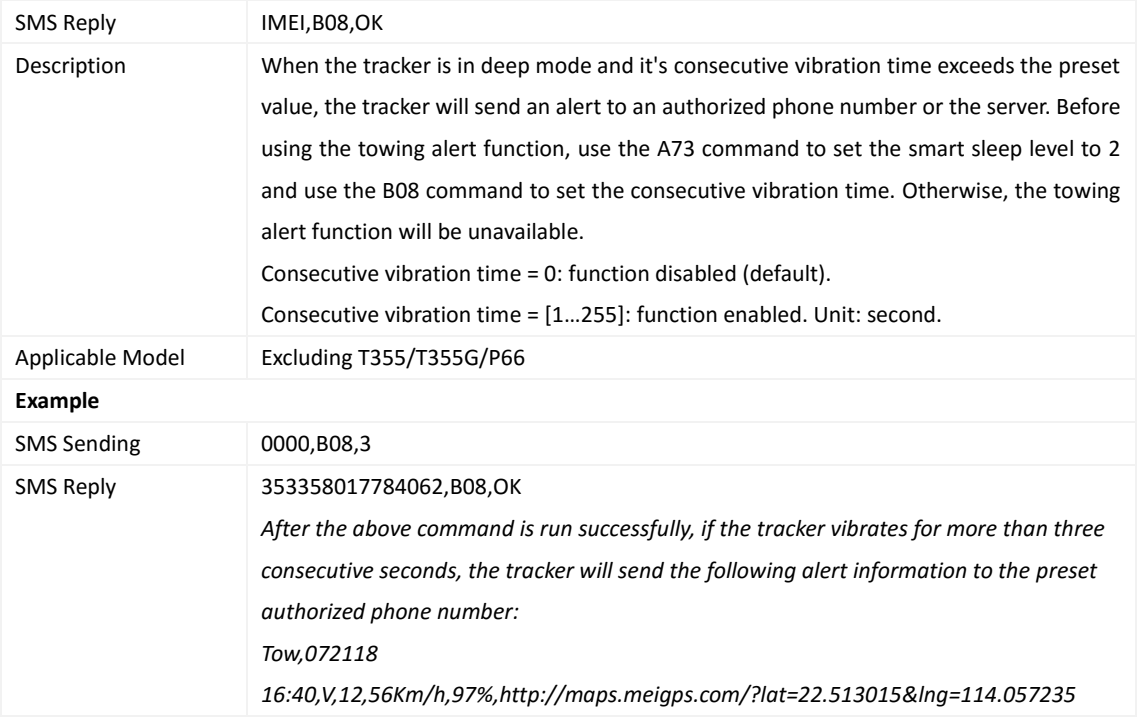

# <span id="page-23-0"></span>**3.30 Setting the Vibration Sensitivity Level – B09**

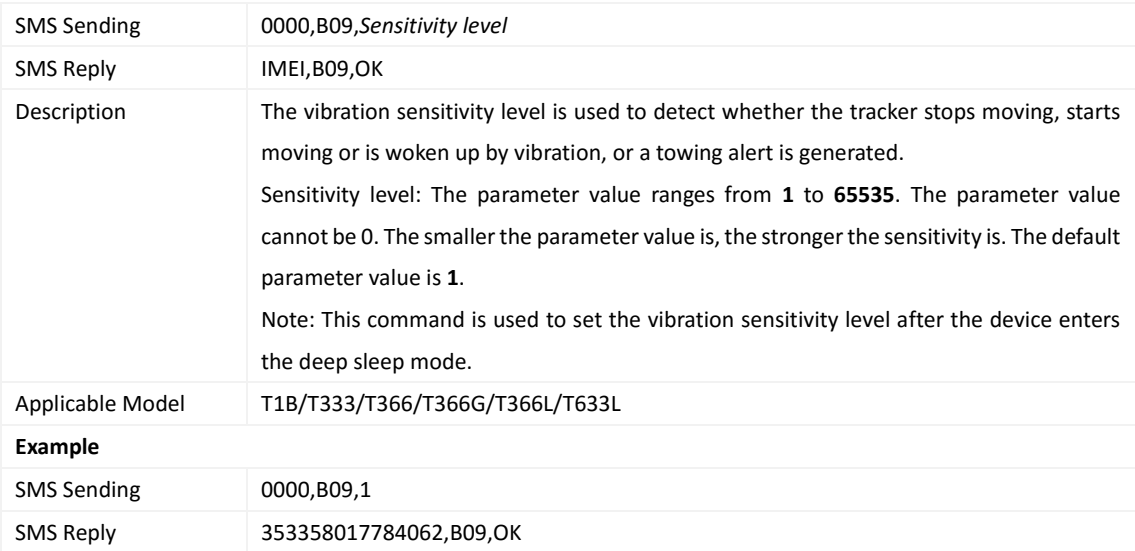

# <span id="page-23-1"></span>**3.31 Fast Setting the Towing Alert – B10**

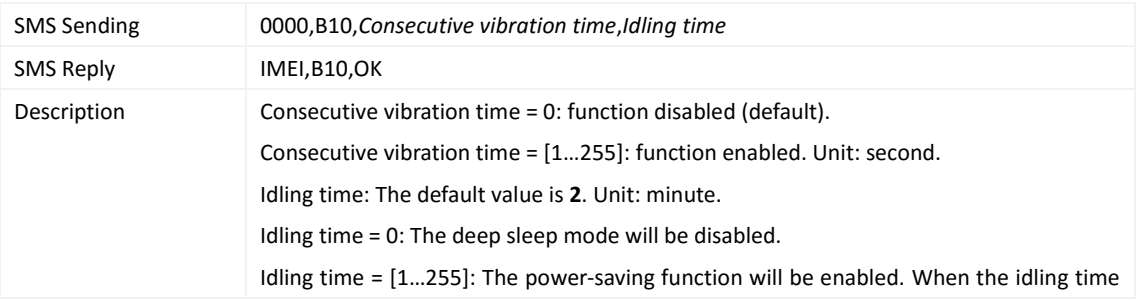

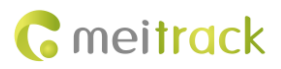

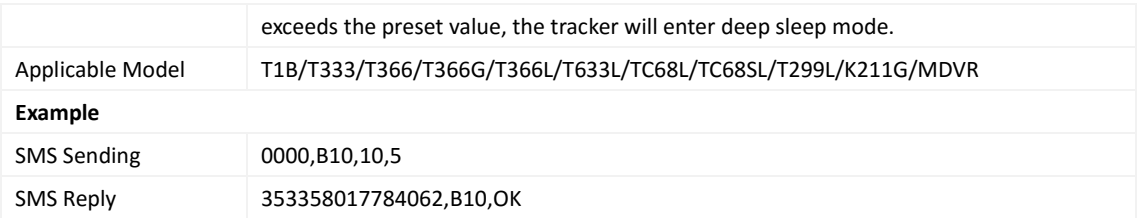

# <span id="page-24-0"></span>**3.32 Setting a Polygonal Geo-Fence – B11**

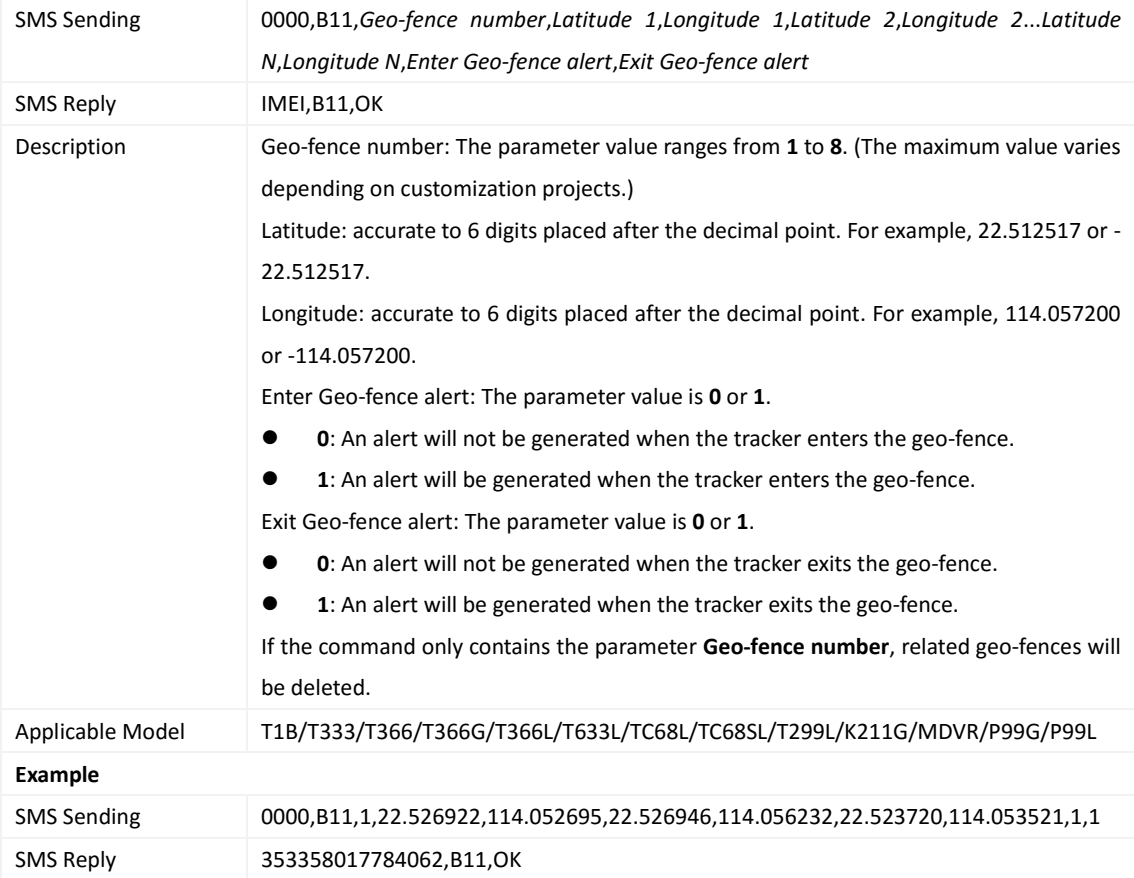

# <span id="page-24-1"></span>**3.33 Setting the Idling Alert – B14**

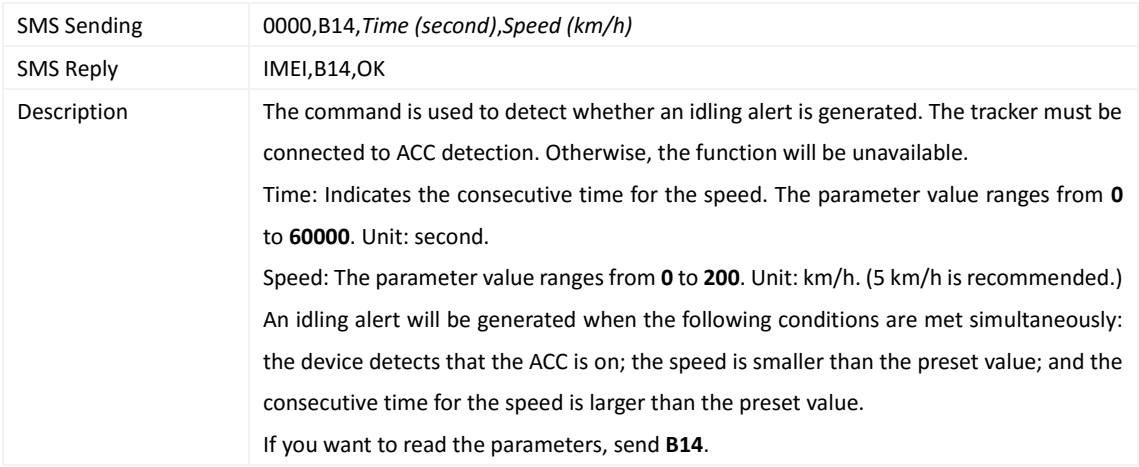

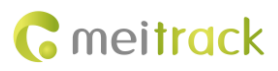

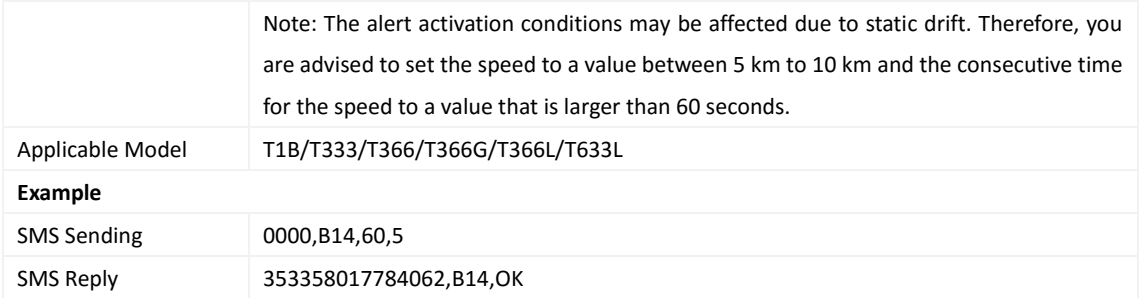

## <span id="page-25-0"></span>**3.34 Setting Driver Fatigue Parameters – B15**

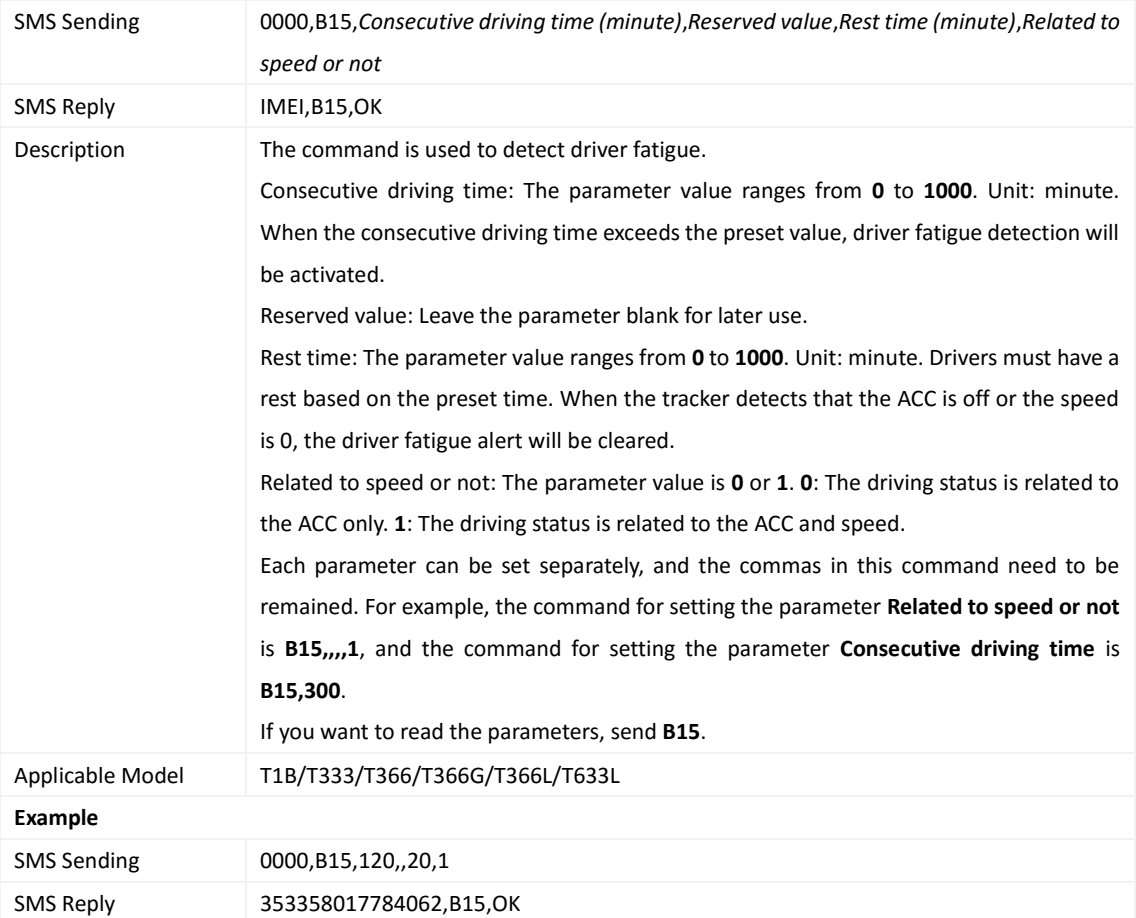

# <span id="page-25-1"></span>**3.35 Setting the Detection Time of the Speeding Alert – B16**

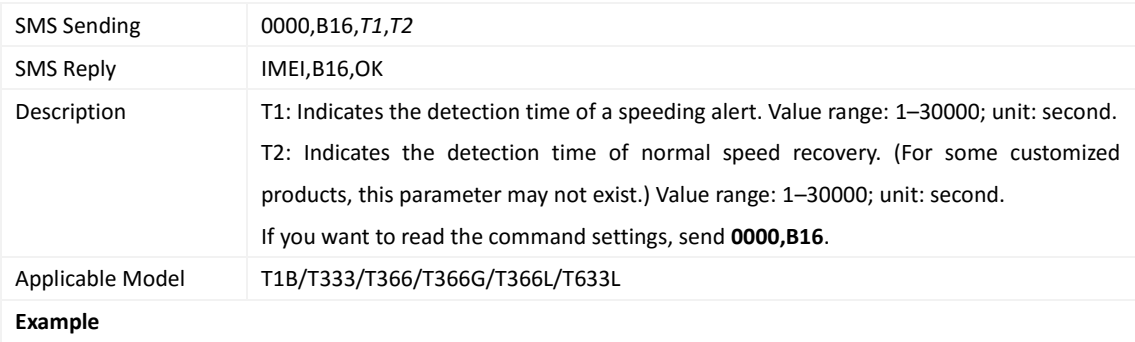

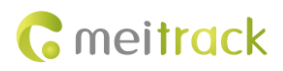

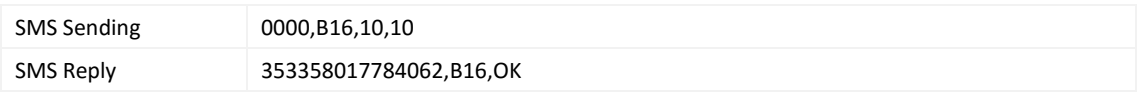

#### <span id="page-26-0"></span>**3.36 Setting the Anti-Theft Function – B21**

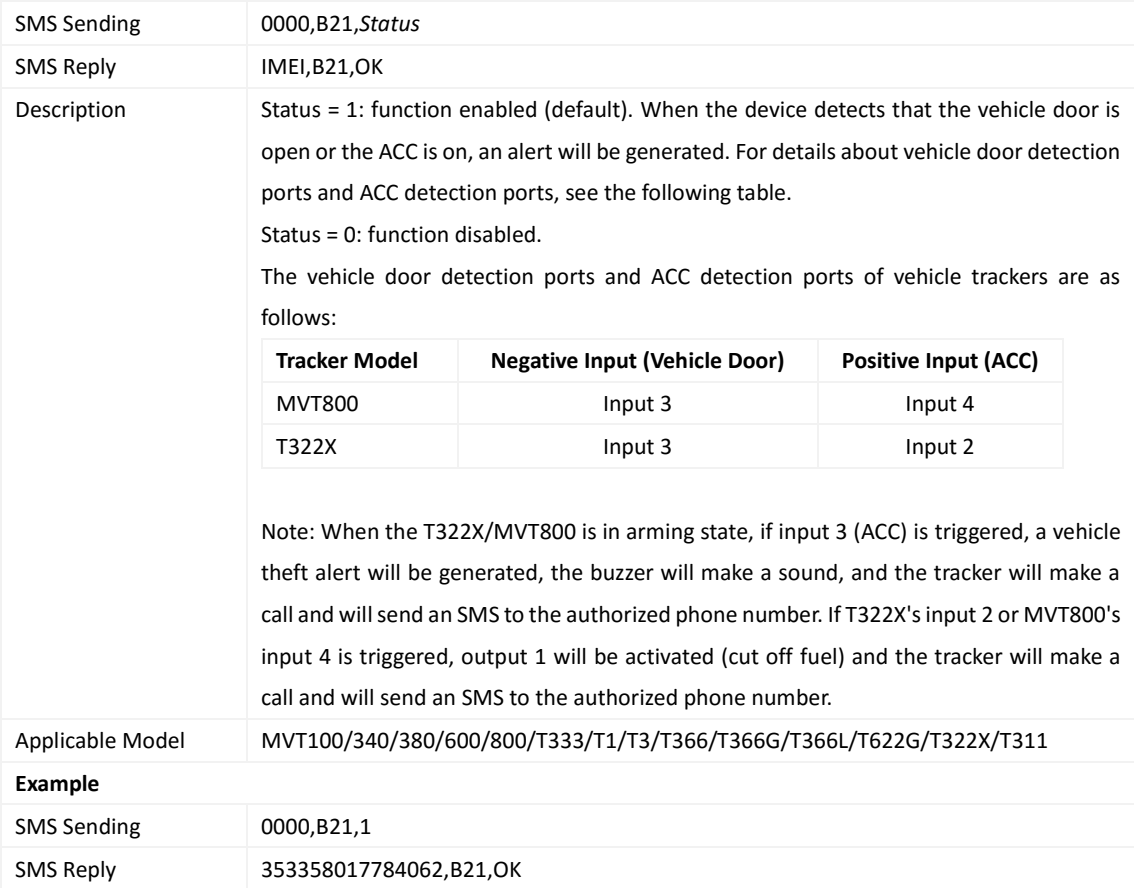

# <span id="page-26-1"></span>**3.37 Setting Filtering Time of an Input Port – B26**

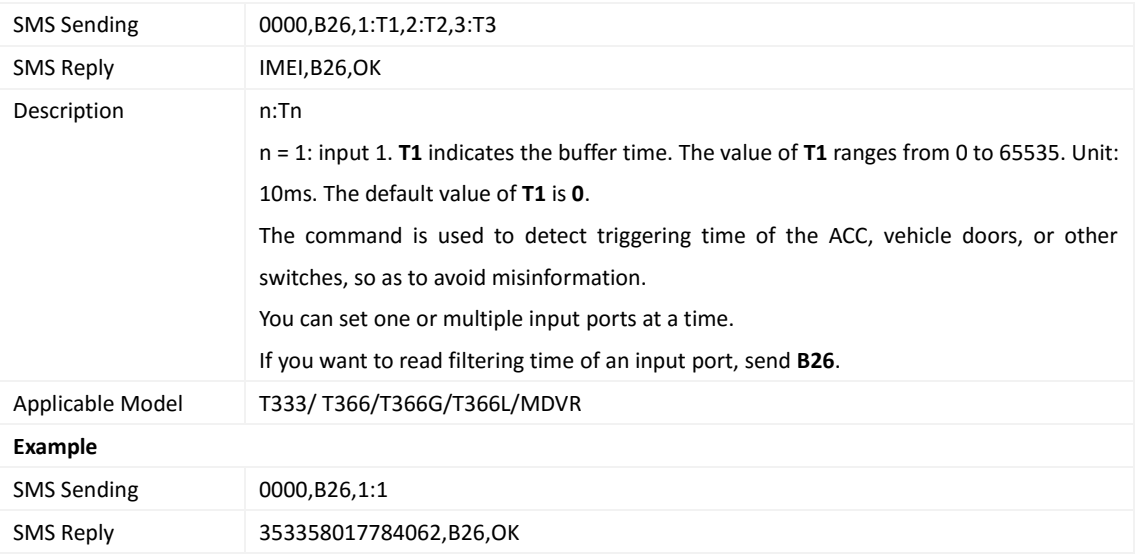

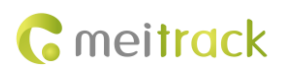

#### <span id="page-27-0"></span>**3.38 Setting Auto Arming – B27**

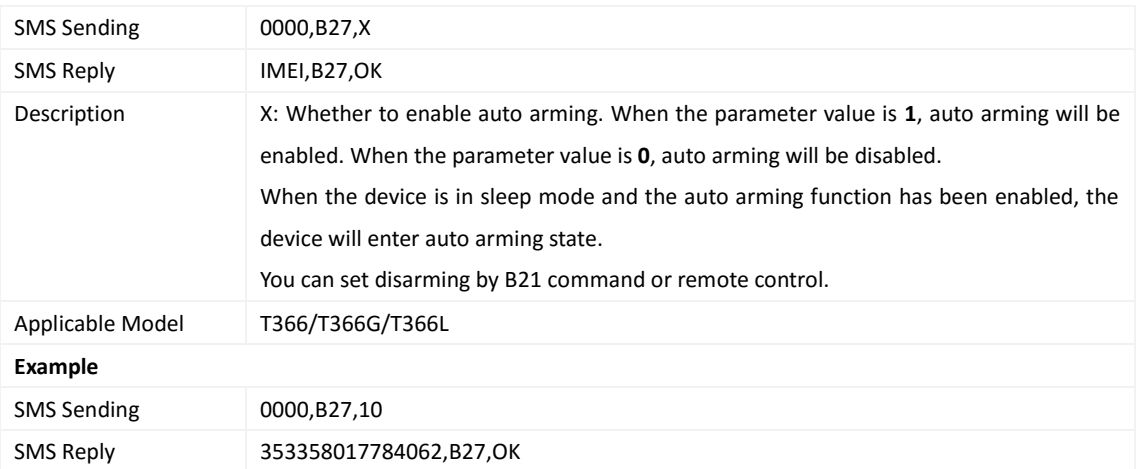

## <span id="page-27-1"></span>**3.39 Turning off the LED Indicator – B31**

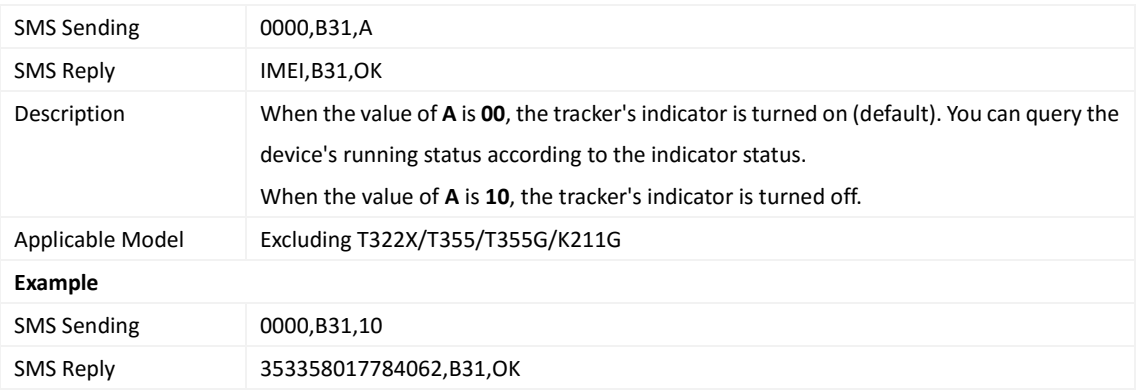

#### <span id="page-27-2"></span>**3.40 Setting a Log Interval – B34**

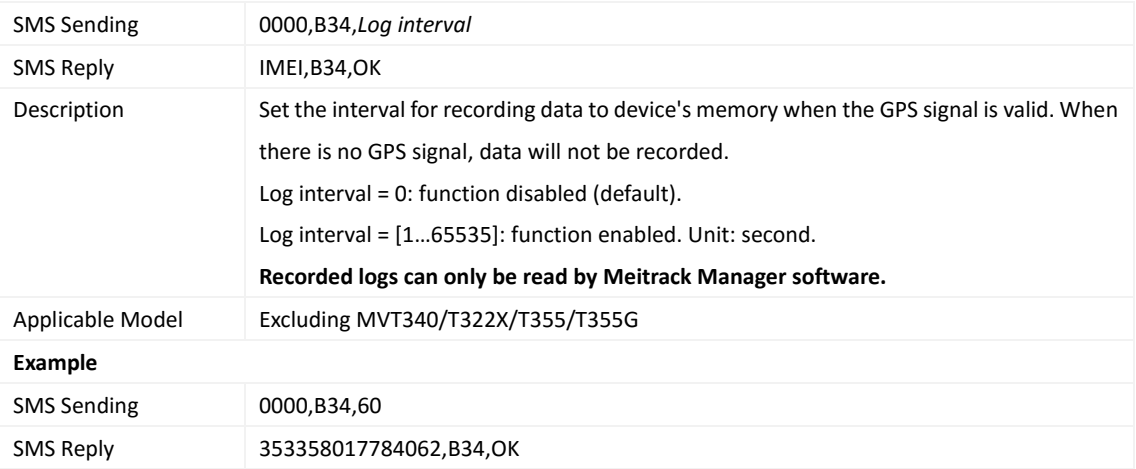

#### <span id="page-27-3"></span>**3.41 Setting the SMS Time Zone – B35**

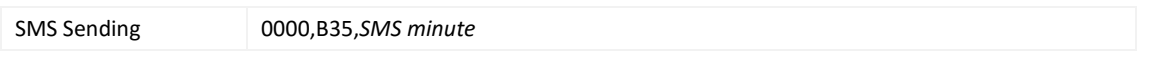

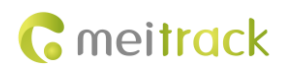

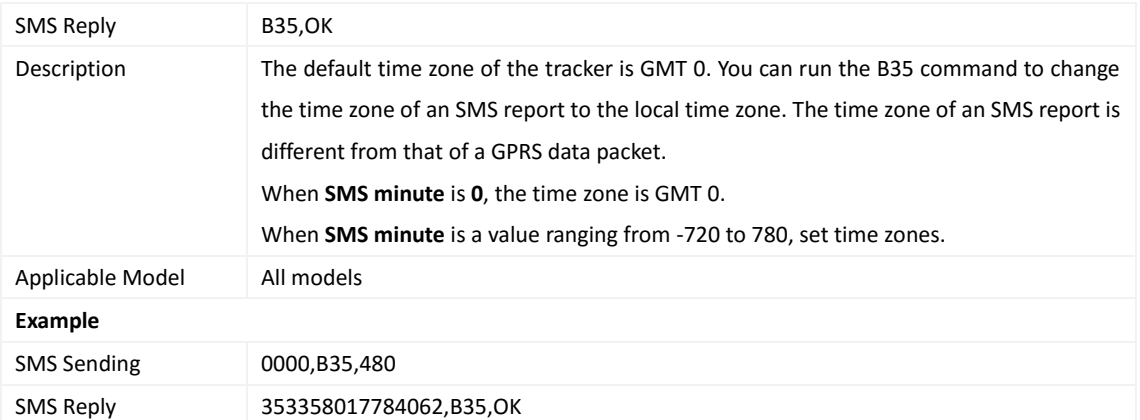

## <span id="page-28-0"></span>**3.42 Setting the GPRS Time Zone – B36**

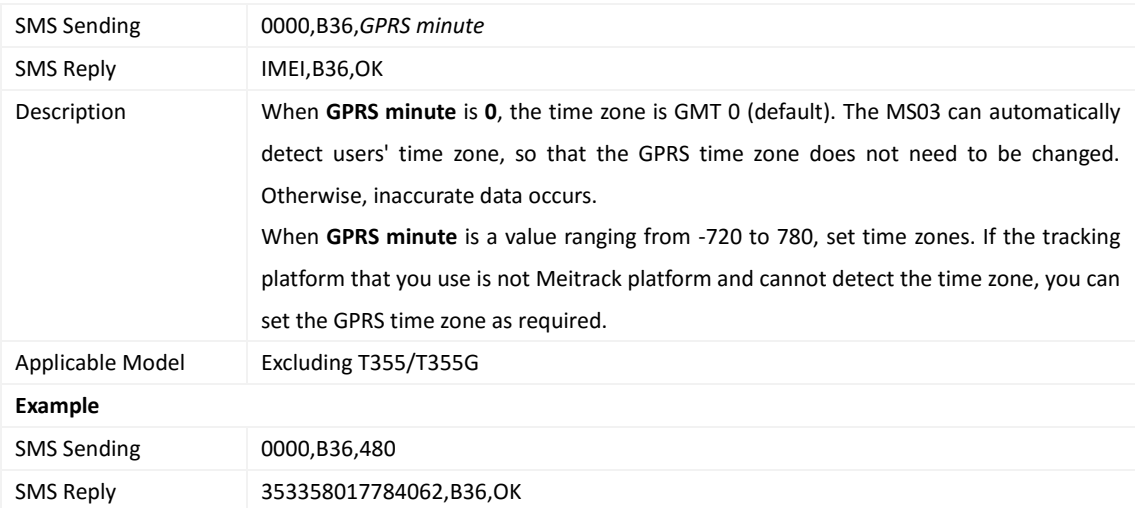

## <span id="page-28-1"></span>**3.43 Setting the Auto Sleep Function – B37**

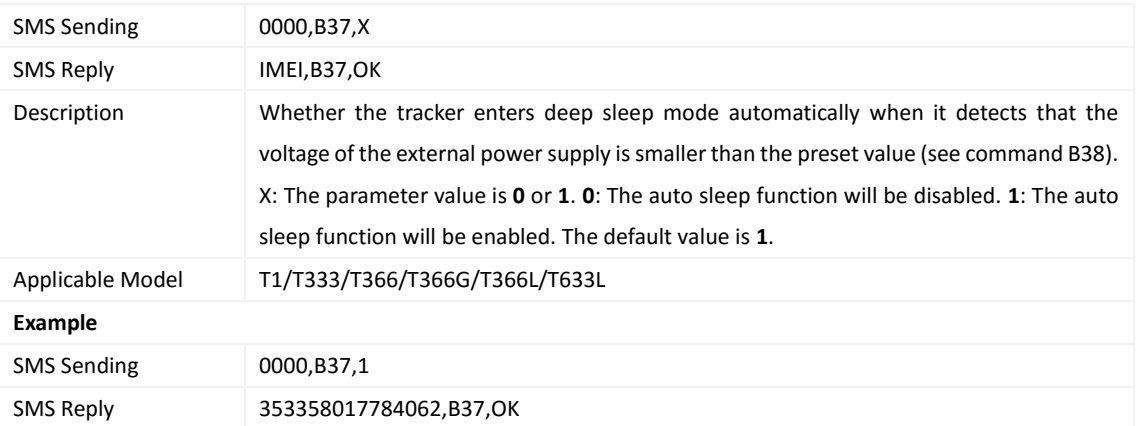

# <span id="page-28-2"></span>**3.44 Setting the Auto Sleep Voltage – B38**

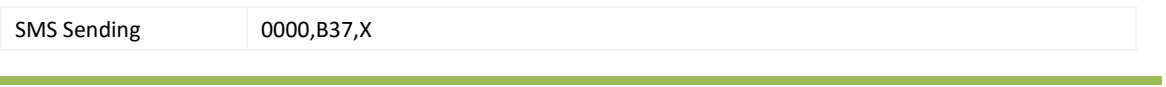

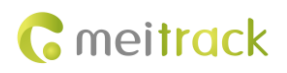

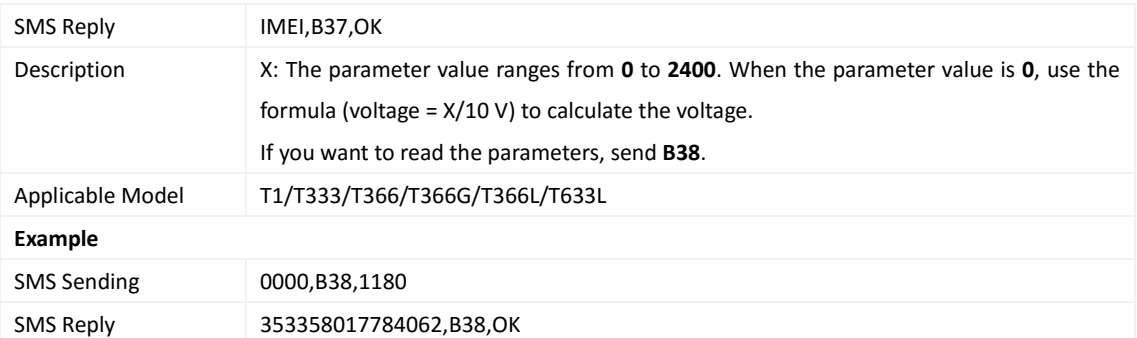

## <span id="page-29-0"></span>**3.45 Setting the Roaming Table Switching Function – B43**

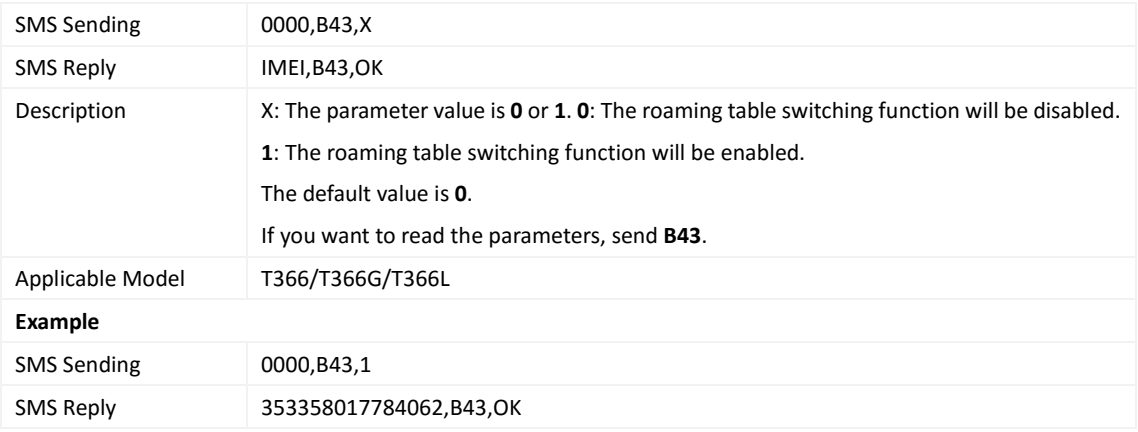

## <span id="page-29-1"></span>**3.46 Determining Vehicle Status by ACC Status – B60**

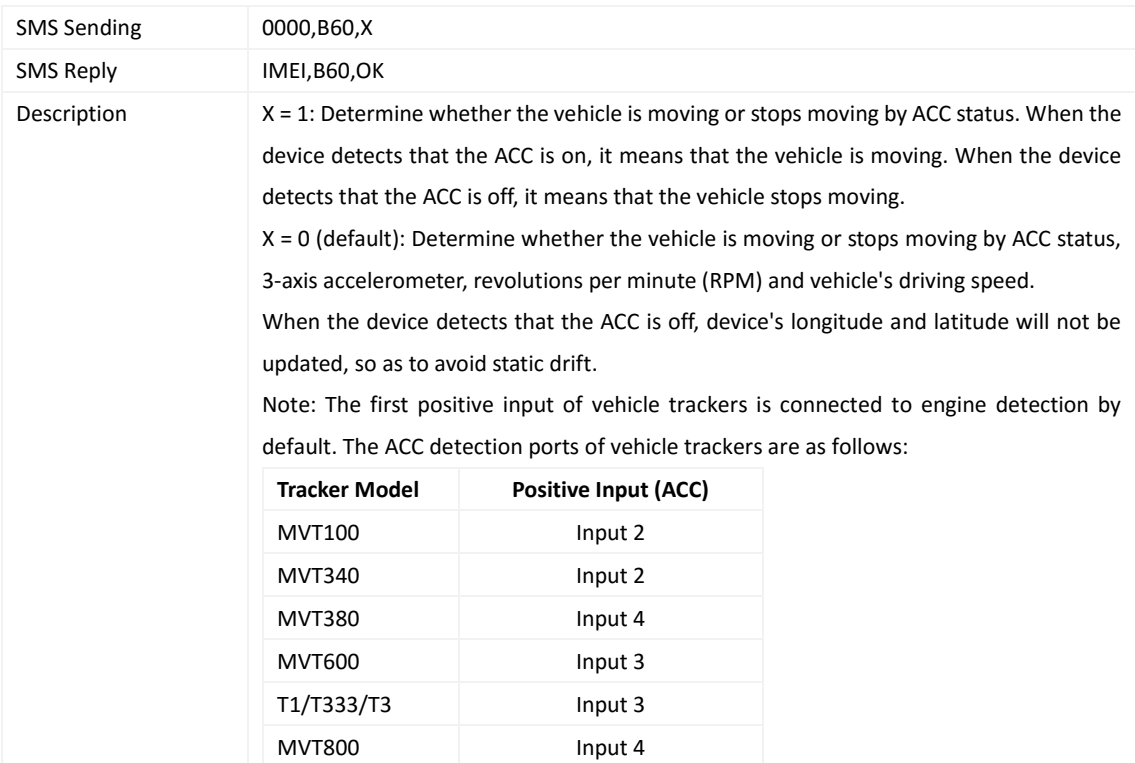

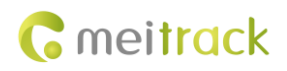

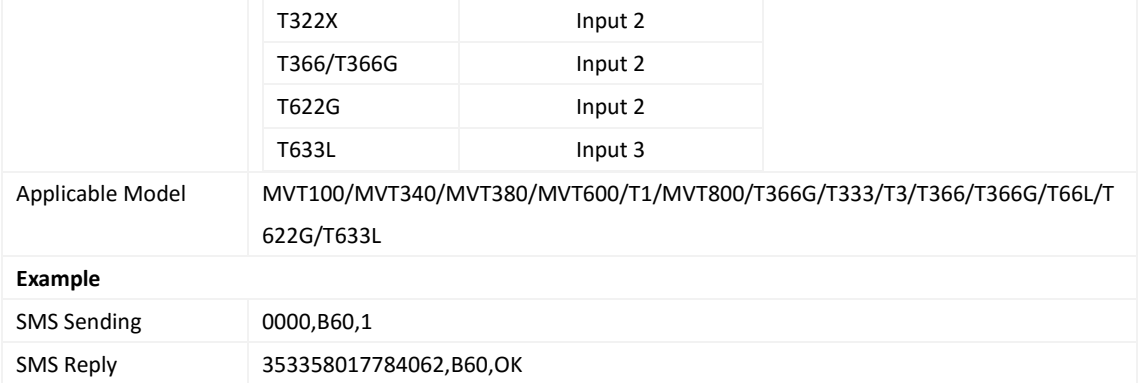

# <span id="page-30-0"></span>**3.47 Setting the Fuel Filtering Function – B72**

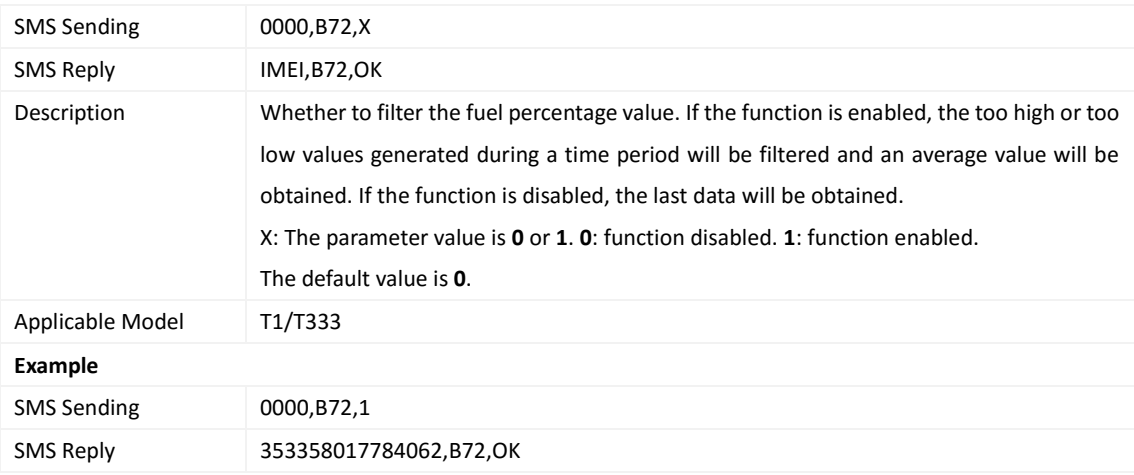

## <span id="page-30-1"></span>**3.48 Setting Event Authorization – B99**

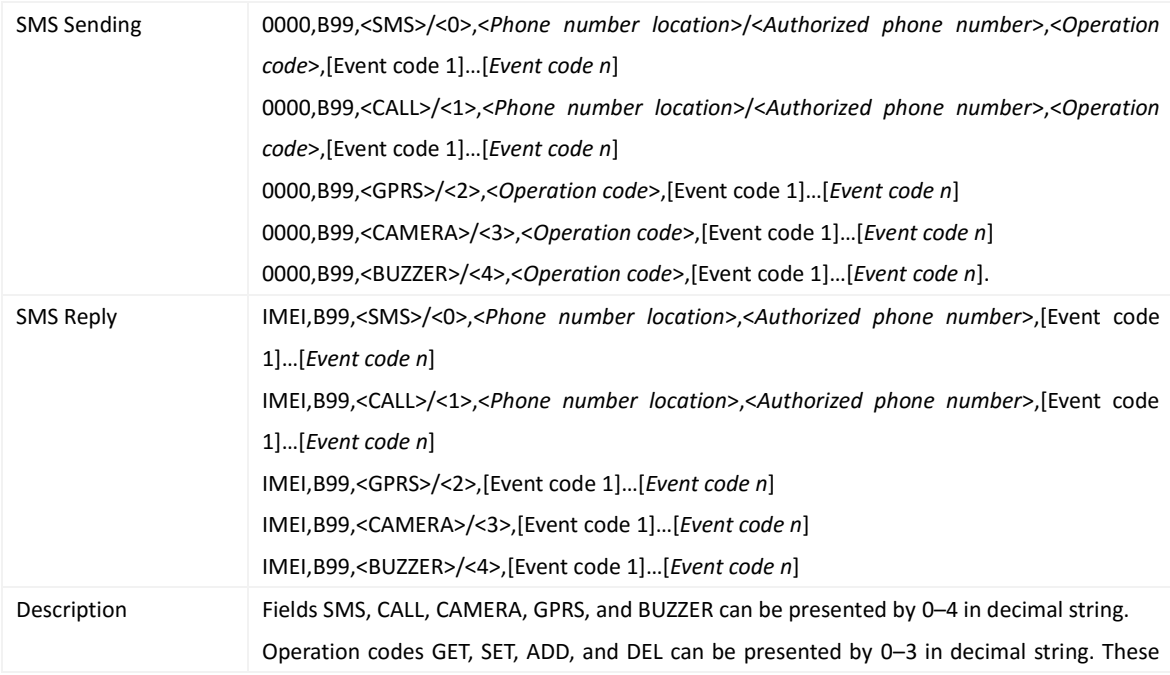

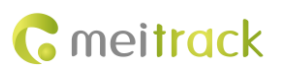

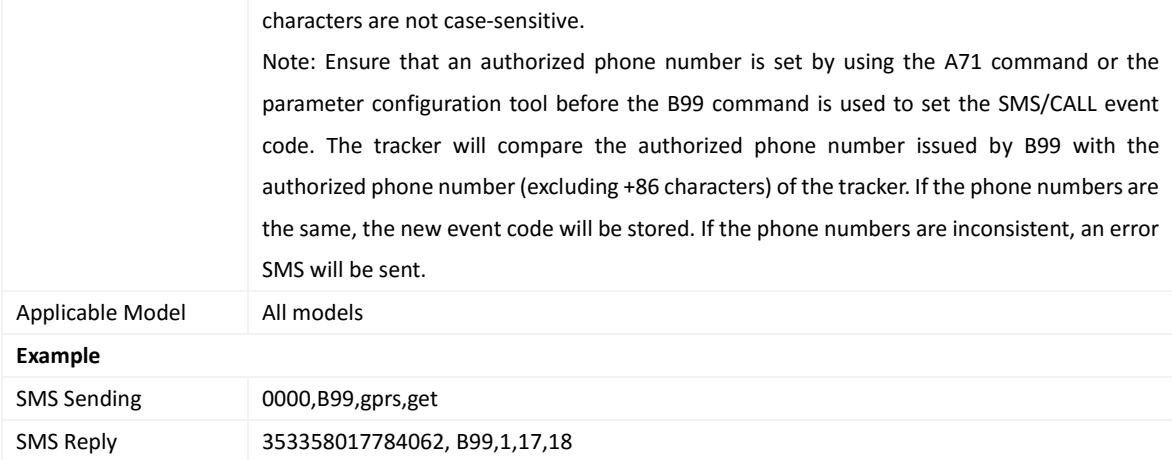

#### <span id="page-31-0"></span>**3.49 Controlling Output Status – C01**

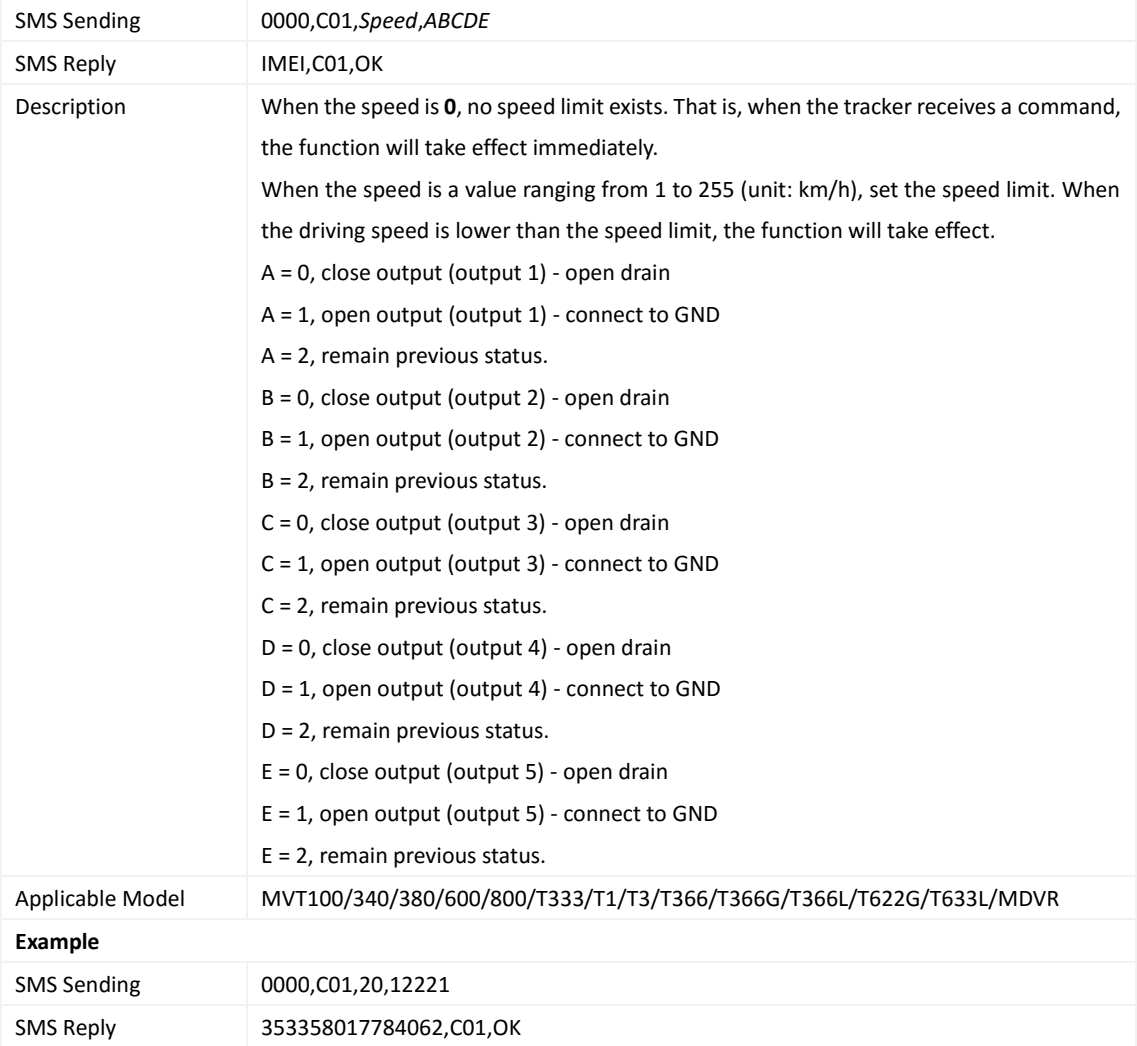

# <span id="page-31-1"></span>**3.50 Setting a GPRS Event Transmission Mode – C03**

![](_page_31_Picture_219.jpeg)

![](_page_32_Picture_1.jpeg)

![](_page_32_Picture_220.jpeg)

## <span id="page-32-0"></span>**3.51 Setting the Input Mode of an Input Port – C07**

![](_page_32_Picture_221.jpeg)

## <span id="page-32-1"></span>**3.52 Setting I/O Port Status – C08**

![](_page_32_Picture_222.jpeg)

![](_page_33_Picture_1.jpeg)

![](_page_33_Picture_208.jpeg)

# <span id="page-33-0"></span>**3.53 SMS Display (LCD Display) – C11**

![](_page_33_Picture_209.jpeg)

# <span id="page-33-1"></span>**3.54 Reading Temperature in Real Time – C45**

![](_page_33_Picture_210.jpeg)

![](_page_34_Picture_1.jpeg)

#### <span id="page-34-0"></span>**3.55 Setting Fuel Parameters – C47**

![](_page_34_Picture_213.jpeg)

#### <span id="page-34-1"></span>**3.56 Reading Fuel Parameters – C48**

![](_page_34_Picture_214.jpeg)

#### <span id="page-34-2"></span>**3.57 Setting the Fuel Theft Alert – C49**

![](_page_34_Picture_215.jpeg)

![](_page_35_Picture_1.jpeg)

![](_page_35_Picture_193.jpeg)

#### <span id="page-35-0"></span>**3.58 Setting the Volume of Device's Microphone and Speaker – C69**

![](_page_35_Picture_194.jpeg)

# <span id="page-35-1"></span>**3.59 Setting a Serial Port and a Peripheral – C70**

![](_page_35_Picture_195.jpeg)

#### <span id="page-35-2"></span>**3.60 Powering Off the Device by Command – C76**

![](_page_35_Picture_196.jpeg)

![](_page_36_Picture_1.jpeg)

![](_page_36_Picture_244.jpeg)

# <span id="page-36-0"></span>**3.61 Disabling the Power-off Function of the Power Button – C77**

![](_page_36_Picture_245.jpeg)

#### <span id="page-36-1"></span>**3.62 Setting the GSM Jamming Detection Function – C85**

![](_page_36_Picture_246.jpeg)

![](_page_37_Picture_1.jpeg)

![](_page_37_Picture_207.jpeg)

# <span id="page-37-0"></span>**3.63 Authorizing an RFID Card/iButton Key – D10**

![](_page_37_Picture_208.jpeg)

#### <span id="page-37-1"></span>**3.64 Authorizing RFID Cards/iButton Keys in Batches – D11**

![](_page_37_Picture_209.jpeg)

#### <span id="page-37-2"></span>**3.65 Checking iButton/RFID Authorization – D12**

![](_page_37_Picture_210.jpeg)

![](_page_38_Picture_1.jpeg)

![](_page_38_Picture_239.jpeg)

#### <span id="page-38-0"></span>**3.66 Deleting an Authorized RFID Card/iButton Key – D14**

![](_page_38_Picture_240.jpeg)

# <span id="page-38-1"></span>**3.67 Deleting Authorized RFID Cards/iButton Keys in Batches – D15**

![](_page_38_Picture_241.jpeg)

## <span id="page-38-2"></span>**3.68 Setting the Maximum Acceleration Threshold of the Harsh Braking Alert – D30**

![](_page_38_Picture_242.jpeg)

![](_page_39_Picture_1.jpeg)

![](_page_39_Picture_196.jpeg)

## <span id="page-39-0"></span>**3.69 Setting the Maximum Acceleration Threshold of the Harsh Acceleration Alert – D31**

![](_page_39_Picture_197.jpeg)

#### <span id="page-39-1"></span>**3.70 Setting the Maximum Rotational Speed Threshold of the Engine Speeding Alert –**

#### **D32**

![](_page_39_Picture_198.jpeg)

## <span id="page-39-2"></span>**3.71 Setting the Maximum Temperature Threshold of the High Coolant Temperature**

#### **Alert – D33**

![](_page_39_Picture_199.jpeg)

![](_page_40_Picture_1.jpeg)

![](_page_40_Picture_195.jpeg)

## <span id="page-40-0"></span>**3.72 Setting Idling Time – D34**

![](_page_40_Picture_196.jpeg)

# <span id="page-40-1"></span>**3.73 Setting the Driver Fatigue Time – D35**

![](_page_40_Picture_197.jpeg)

## <span id="page-40-2"></span>**3.74 Setting the Rest Time After Driver Fatigue – D36**

![](_page_40_Picture_198.jpeg)

![](_page_41_Picture_1.jpeg)

![](_page_41_Picture_220.jpeg)

#### <span id="page-41-0"></span>**3.75 Setting the Maintenance Mileage – D65**

![](_page_41_Picture_221.jpeg)

## <span id="page-41-1"></span>**3.76 Setting the Rest Time After Driver Fatigue – D66**

![](_page_41_Picture_222.jpeg)

## <span id="page-42-0"></span>**3.77 Setting GPS Data Filtering – D71**

![](_page_42_Picture_210.jpeg)

# <span id="page-42-1"></span>**3.78 Setting Output Triggering – D72**

![](_page_42_Picture_211.jpeg)

![](_page_43_Picture_1.jpeg)

<span id="page-43-0"></span>![](_page_43_Picture_187.jpeg)

![](_page_43_Picture_188.jpeg)

# <span id="page-43-1"></span>**3.80 Setting Harsh Acceleration and Harsh Braking Parameters – D79**

![](_page_43_Picture_189.jpeg)

![](_page_44_Picture_1.jpeg)

![](_page_44_Picture_220.jpeg)

# <span id="page-44-0"></span>**3.81 Setting Harsh Cornering Parameters – D80**

![](_page_44_Picture_221.jpeg)

![](_page_45_Picture_1.jpeg)

SMS Reply 353358017784062,D80,OK

## <span id="page-45-0"></span>**3.82 Locking or Unlocking the K211G – D82**

![](_page_45_Picture_227.jpeg)

#### <span id="page-45-1"></span>**3.83 Selecting a Locking Method – D83**

![](_page_45_Picture_228.jpeg)

## <span id="page-45-2"></span>**3.84 Querying the Device Status – DA6**

![](_page_45_Picture_229.jpeg)

![](_page_46_Picture_1.jpeg)

![](_page_46_Picture_197.jpeg)

#### <span id="page-46-0"></span>**3.85 Setting GSM Jamming Detection Conditions – DA7**

![](_page_46_Picture_198.jpeg)

## <span id="page-46-1"></span>**3.86 Setting the Vibration Sensitivity Level (K211G) – DAF**

![](_page_46_Picture_199.jpeg)

#### <span id="page-46-2"></span>**3.87 Setting the Auto Authorization Time of RFID Cards – DB0**

![](_page_46_Picture_200.jpeg)

![](_page_47_Picture_1.jpeg)

SMS Reply 353358017784062,DB0,OK

#### <span id="page-47-0"></span>**3.88 Reading Device's Firmware Version and SN – E91**

![](_page_47_Picture_197.jpeg)

#### <span id="page-47-1"></span>**3.89 Restarting the GSM and GPS Modules – F00**

![](_page_47_Picture_198.jpeg)

## <span id="page-47-2"></span>**3.90 Restarting the GSM Module – F01**

![](_page_47_Picture_199.jpeg)

#### <span id="page-47-3"></span>**3.91 Restarting the GPS Module – F02**

![](_page_47_Picture_200.jpeg)

![](_page_48_Picture_0.jpeg)

![](_page_48_Picture_196.jpeg)

## <span id="page-48-0"></span>**3.92 Setting the Mileage and Run Time – F08**

#### <span id="page-48-1"></span>**3.93 Deleting SMS/GPRS Cache Data – F09**

![](_page_48_Picture_197.jpeg)

#### <span id="page-48-2"></span>**3.94 Backing up Device Parameters – F10**

![](_page_48_Picture_198.jpeg)

![](_page_49_Picture_0.jpeg)

![](_page_49_Picture_195.jpeg)

# <span id="page-49-0"></span>**3.95 Restoring Initial Settings – F11**

![](_page_49_Picture_196.jpeg)

## <span id="page-49-1"></span>**3.96 Changing the Device Password – F20**

![](_page_49_Picture_197.jpeg)

## <span id="page-49-2"></span>**3.97 Changing the K211G Super Password – F22**

![](_page_49_Picture_198.jpeg)

![](_page_50_Picture_1.jpeg)

SMS Reply 353358017784062,F22,OK

## <span id="page-50-0"></span>**3.98 Initializing the Device Password – FAB**

![](_page_50_Picture_76.jpeg)

**If you have any questions, do not hesitate to email us at info@meitrack.com.**